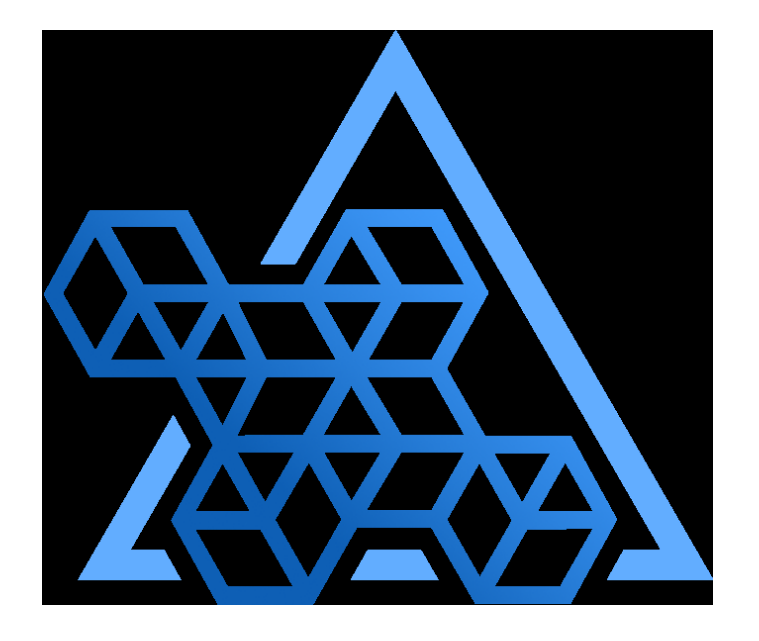

# Percona Operator for PostgreSQL documentation

2.1.0 (May 04, 2023)

Percona Technical Documentation Team

Percona LLC and/or its affiliates, © 2009 - 2023

# Table of contents

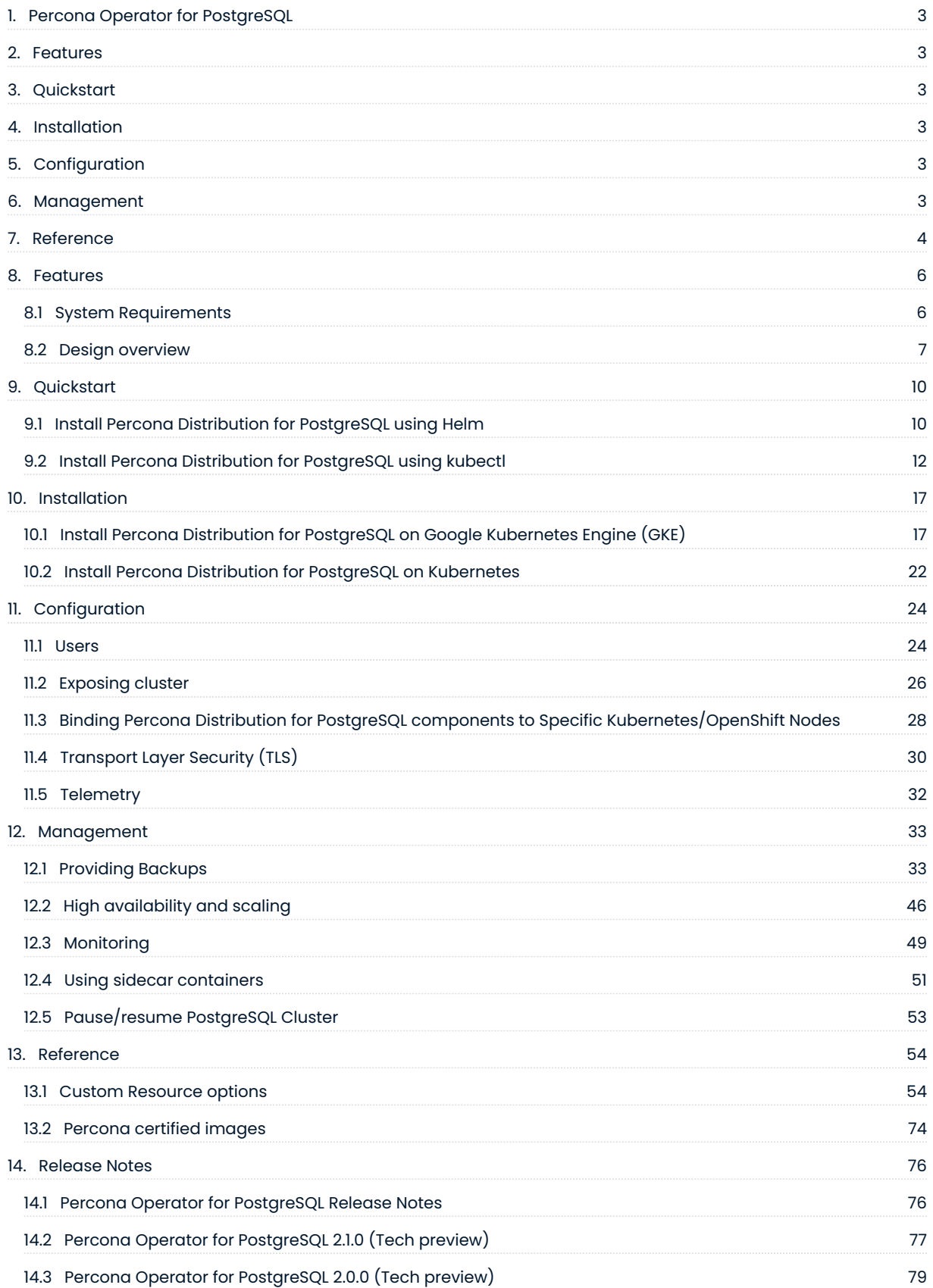

# <span id="page-2-0"></span>1. Percona Operator for PostgreSQL

#### Note

This is version 2.0.0 of the Percona Operator for PostgreSQL. It is a tech preview release and it is not recommended for production environments. As of today, we recommend using [Percona Operator for PostgreSQL](https://www.percona.com/https://docs.percona.com/percona-operator-for-postgresql/index.html) [1.x](https://www.percona.com/https://docs.percona.com/percona-operator-for-postgresql/index.html), which is production-ready and contains everything you need to quickly and consistently deploy and scale PostgreSQL clusters in a Kubernetes-based environment, on-premises or in the cloud.

Kubernetes have added a way to manage containerized systems, including database clusters. This management is achieved by controllers, declared in configuration files. These controllers provide automation with the ability to create objects, such as a container or a group of containers called pods, to listen for an specific event and then perform a task.

This automation adds a level of complexity to the container-based architecture and stateful applications, such as a database. A Kubernetes Operator is a special type of controller introduced to simplify complex deployments. The Operator extends the Kubernetes API with custom resources.

The [Percona Operator for PostgreSQL](https://github.com/percona/percona-postgresql-operator) is based on best practices for configuration and setup of a Percona Distribution for PostgreSQL cluster. The benefits of the Operator are many, but saving time and delivering a consistent and vetted environment is key.

# <span id="page-2-1"></span>2. Features

- [System Requirements](#page-5-1) •
- [Design and architecture](#page-6-0) •

# <span id="page-2-2"></span>3. Quickstart

- $\cdot$  [Install with Helm](#page-9-1)
- [Install with kubectl](#page-11-0)

# <span id="page-2-3"></span>4. Installation

- [Install on Google Kubernetes Engine \(GKE\)](#page-16-1)
- [Generic Kubernetes installation](#page-21-0) •

# <span id="page-2-4"></span>5. Configuration

- [Application and system users](#page-23-1)
- [Exposing the cluster](#page-25-0) •
- [Anti-affinity and tolerations](#page-27-0) •
- [Telemetry](#page-31-0)

# <span id="page-2-5"></span>6. Management

- [Backup and restore](#page-32-1) •
- $\bullet$  [High availability and scaling](#page-45-0)
- [Monitor with Percona Monitoring and Management \(PMM\)](#page-48-0) •
- [Add sidecar containers](#page-50-0) •
- [Restart or pause the cluster](#page-52-0) •

# <span id="page-3-0"></span>7. Reference

- [Custom Resource options](#page-53-1) •
- [Percona certified images](#page-73-0)
- [Release Notes](#page-75-1) •

## Contact Us

For free technical help, visit the Percona [Community Forum.](https://forums.percona.com/c/postgresql/percona-kubernetes-operator-for-postgresql/68?utm_campaign=Doc-20pages)

To report bugs or submit feature requests, open a [JIRA](https://jira.percona.com/projects/K8SPG/issues/) ticket.

For paid [support a](https://www.percona.com/services/support)nd [managed](https://www.percona.com/services/managed-services) or [consulting services](https://www.percona.com/services/consulting) , contact [Percona Sales.](https://www.percona.com/about-percona/contact)

# <span id="page-5-0"></span>8. Features

## <span id="page-5-1"></span>8.1 System Requirements

The Operator is validated for deployment on Kubernetes, GKE and EKS clusters. The Operator is cloud native and storage agnostic, working with a wide variety of storage classes, hostPath, and NFS.

## 8.1.1 Officially supported platforms

The following platforms were tested and are officially supported by the Operator 2.1.0:

- [Google Kubernetes Engine \(GKE\)](https://cloud.google.com/kubernetes-engine) 1.23 1.25 •
- [Amazon Elastic Container Service for Kubernetes \(EKS\)](https://aws.amazon.com) 1.23 1.25 •

Other Kubernetes platforms may also work but have not been tested.

#### CONTACT US

For free technical help, visit the Percona [Community Forum](https://forums.percona.com/c/postgresql/percona-kubernetes-operator-for-postgresql/68?utm_campaign=Doc-20pages).

To report bugs or submit feature requests, open a [JIRA](https://jira.percona.com/projects/K8SPG/issues/) ticket.

For paid [support](https://www.percona.com/services/support) and [managed o](https://www.percona.com/services/managed-services)r [consulting services ,](https://www.percona.com/services/consulting) contact [Percona Sales.](https://www.percona.com/about-percona/contact)

## <span id="page-6-0"></span>8.2 Design overview

The Percona Operator for PostgreSQL automates and simplifies deploying and managing open source PostgreSQL clusters on Kubernetes. The Operator is based on [CrunchyData's PostgreSQL Operator.](https://access.crunchydata.com/documentation/postgres-operator/v5/)

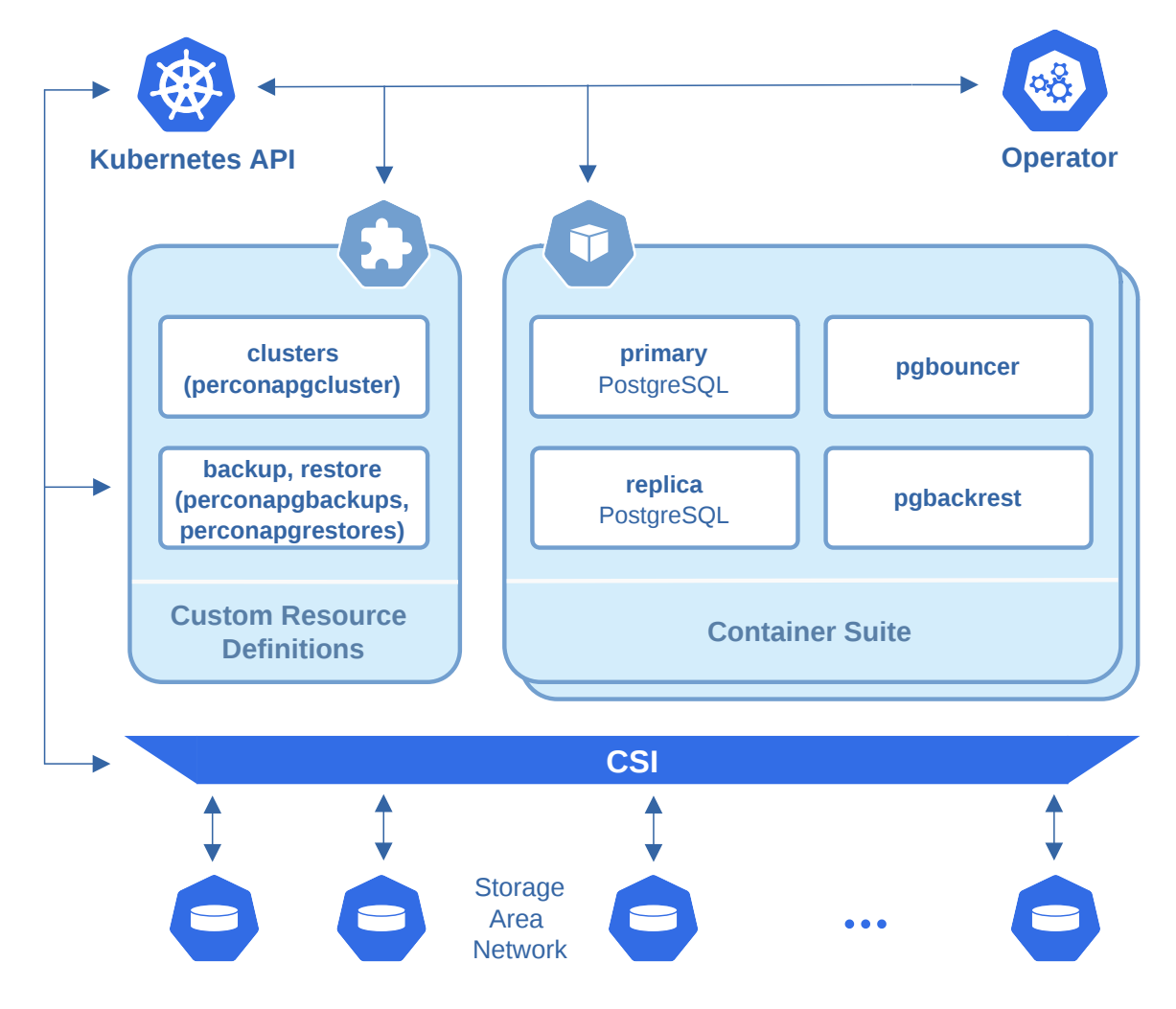

PostgreSQL containers deployed with the Operator include the following components:

- The [PostgreSQL](https://www.postgresql.org/) database management system, including:
	- [PostgreSQL Additional Supplied Modules,](https://www.postgresql.org/docs/current/contrib.html) •
	- [pgAudit](https://www.pgaudit.org/) PostgreSQL auditing extension, •
	- [PostgreSQL set\\_user Extension Module](https://github.com/pgaudit/set_user), •
	- [wal2json output plugin,](https://github.com/eulerto/wal2json) •
- The [pgBackRest](https://pgbackrest.org/) Backup & Restore utility, •
- The [pgBouncer](http://pgbouncer.github.io/) connection pooler for PostgreSQL, •
- $\bullet$  The PostgreSQL high-availability implementation based on the [Patroni template](https://patroni.readthedocs.io/),
- the [pg\\_stat\\_monitor](https://github.com/percona/pg_stat_monitor/) PostgreSQL Query Performance Monitoring utility,
- LLVM (for JIT compilation). •

To provide high availability the Operator involves [node affinity](https://kubernetes.io/docs/concepts/configuration/assign-pod-node/#affinity-and-anti-affinity) to run PostgreSQL Cluster instances on separate worker nodes if possible. If some node fails, the Pod with it is automatically re-created on another node.

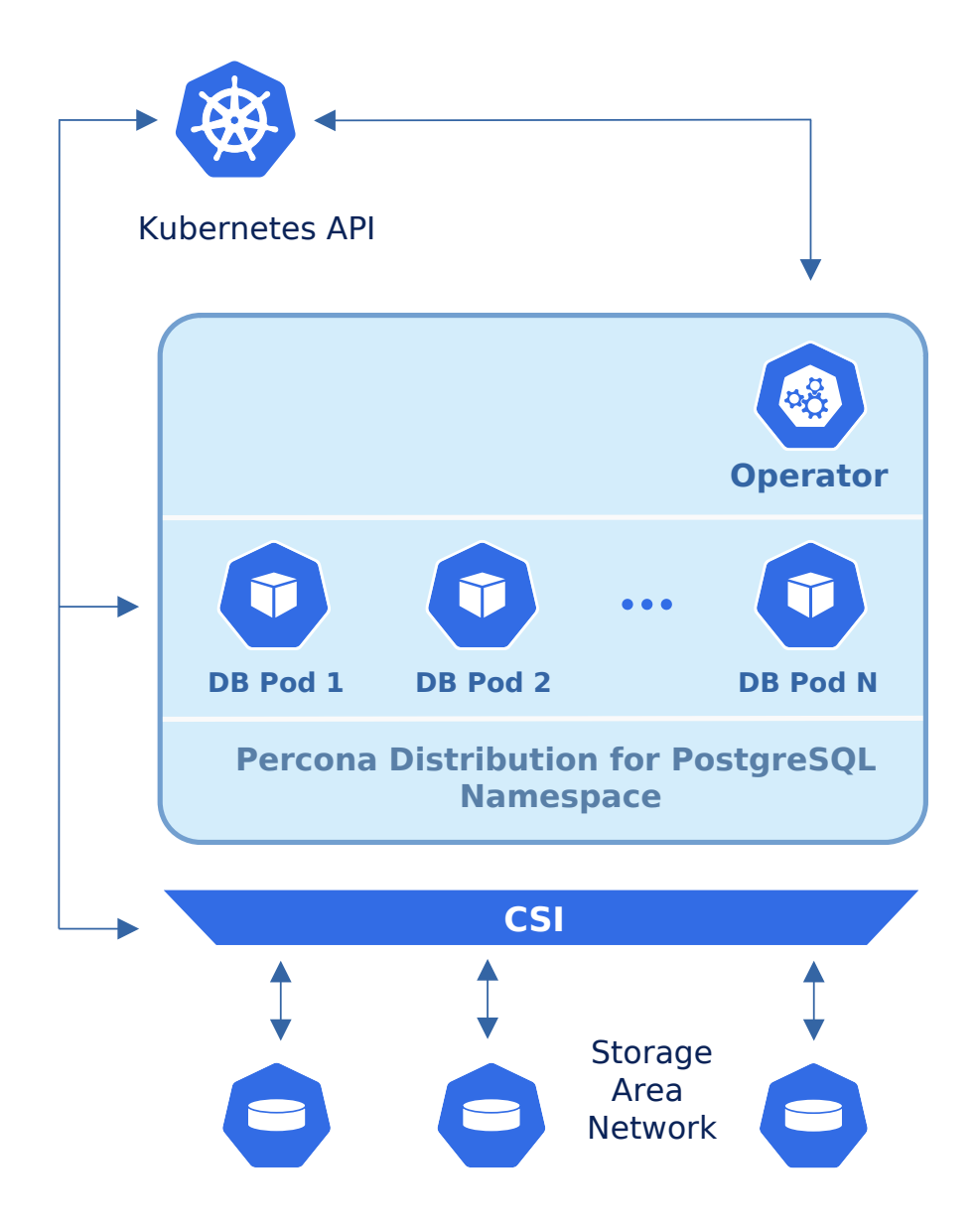

To provide data storage for stateful applications, Kubernetes uses Persistent Volumes. A PersistentVolumeClaim (PVC) is used to implement the automatic storage provisioning to pods. If a failure occurs, the Container Storage Interface (CSI) should be able to re-mount storage on a different node.

The Operator functionality extends the Kubernetes API with [Custom Resources Definitions](https://kubernetes.io/docs/concepts/extend-kubernetes/api-extension/custom-resources/#customresourcedefinitions). These CRDs provide extensions to the Kubernetes API, and, in the case of the Operator, allow you to perform actions such as creating a PostgreSQL Cluster, updating PostgreSQL Cluster resource allocations, adding additional utilities to a PostgreSQL cluster, e.g. [pgBouncer](https://www.pgbouncer.org/) for connection pooling and more.

When a new Custom Resource is created or an existing one undergoes some changes or deletion, the Operator automatically creates/changes/deletes all needed Kubernetes objects with the appropriate settings to provide a proper Percona PostgreSQL Cluster operation.

Following CRDs are created while the Operator installation:

- perconapgclusters stores information required to manage a PostgreSQL cluster. This includes things like the cluster name, what storage and resource classes to use, which version of PostgreSQL to run, information about how to maintain a high-availability cluster, etc.
- $\bullet$  perconapgbackups  $\,$  and  $\,$  perconapgrestores  $\,$  are in charge for making backups and restore them.

#### CONTACT US

For free technical help, visit the Percona [Community Forum](https://forums.percona.com/c/postgresql/percona-kubernetes-operator-for-postgresql/68?utm_campaign=Doc-20pages).

To report bugs or submit feature requests, open a [JIRA](https://jira.percona.com/projects/K8SPG/issues/) ticket.

For paid [support](https://www.percona.com/services/support) and [managed o](https://www.percona.com/services/managed-services)r [consulting services ,](https://www.percona.com/services/consulting) contact [Percona Sales.](https://www.percona.com/about-percona/contact)

# <span id="page-9-0"></span>9. Quickstart

## <span id="page-9-1"></span>9.1 Install Percona Distribution for PostgreSQL using Helm

[Helm](https://github.com/helm/helm) is the package manager for Kubernetes. Percona Helm charts can be found in [percona/percona](https://github.com/percona/percona-helm-charts)[helm-charts](https://github.com/percona/percona-helm-charts) repository in Github.

#### 9.1.1 Pre-requisites

Install Helm following its [official installation instructions.](https://docs.helm.sh/using_helm/#installing-helm)

Helm v3 is needed to run the following steps.

#### 9.1.2 Installation

Note

1. Add the Percona's Helm charts repository and make your Helm client up to date with it:

```
$ helm repo add percona https://percona.github.io/percona-helm-charts/
$ helm repo update
```
2. Install the Percona Operator for PostgreSQL:

```
$ helm install my-operator percona/pg-operator
```
The my-operator parameter in the above example is the name of [a new release object](https://helm.sh/docs/intro/using_helm/#three-big-concepts) which is created for the Operator when you install its Helm chart (use any name you like).

#### Note

If nothing explicitly specified, helm install command will work with the default namespace and the latest version of the Helm chart.

- To use different namespace, provide its name with the following additional parameter: --namespace mynamespace .
- To use different Helm chart version, provide it as follows: --version 2.1.0 •

#### 3. Install PostgreSQL:

\$ helm install my-db percona/pg-db --namespace my-namespace

The my-db parameter in the above example is the name of [a new release object](https://helm.sh/docs/intro/using_helm/#three-big-concepts) which is created for the Percona Distribution for PostgreSQL when you install its Helm chart (use any name you like).

#### CONTACT US

For free technical help, visit the Percona [Community Forum](https://forums.percona.com/c/postgresql/percona-kubernetes-operator-for-postgresql/68?utm_campaign=Doc-20pages).

To report bugs or submit feature requests, open a [JIRA](https://jira.percona.com/projects/K8SPG/issues/) ticket.

For paid [support](https://www.percona.com/services/support) and [managed o](https://www.percona.com/services/managed-services)r [consulting services ,](https://www.percona.com/services/consulting) contact [Percona Sales.](https://www.percona.com/about-percona/contact)

# <span id="page-11-0"></span>9.2 Install Percona Distribution for PostgreSQL using kubectl

The [kubectl](https://kubernetes.io/docs/tasks/tools/) command line utility is a tool used before anything else to interact with Kubernetes and containerized applications running on it. Users can run kubectl to deploy applications, manage cluster resources, check logs, etc.

## 9.2.1 Pre-requisites

The following tools are used in this guide and therefore should be preinstalled:

- 1. The **Git** distributed version control system. You can install it following the [official installation instructions.](https://github.com/git-guides/install-git)
- 2. The **kubecti** tool to manage and deploy applications on Kubernetes, included in most Kubernetes distributions. Install it, if not present, [following the official installation instructions.](https://kubernetes.io/docs/tasks/tools/install-kubectl/)

## 9.2.2 Install the Operator and Percona Distribution for PostgreSQL

The following steps are needed to deploy the Operator and Percona Distribution for PostgreSQL in your Kubernetes environment:

1. Add the postgres-operator namespace to Kubernetes, not forgetting to set the correspondent context for<br>. further steps:

```
$ kubectl create namespace postgres-operator
$ kubectl config set-context $(kubectl config current-context) --namespace=postgres-
operator
```
#### Note

To use different namespace, you should edit all occurrences of the namespace: postgres-operator line in both deploy/cr.yaml and deploy/bundle.yaml configuration files.

2. Deploy the Operator with the following command:

```
$ kubectl apply --server-side -f https://raw.githubusercontent.com/percona/percona-
postgresql-operator/v2.1.0/deploy/bundle.yaml
```
#### $\equiv$  Expected output

```
customresourcedefinition.apiextensions.k8s.io/perconapgbackups.pg.percona.com serverside-
applied
customresourcedefinition.apiextensions.k8s.io/perconapgclusters.pg.percona.com serverside-
applied
customresourcedefinition.apiextensions.k8s.io/perconapgrestores.pg.percona.com serverside-
applied
customresourcedefinition.apiextensions.k8s.io/postgresclusters.postgres-
operator.crunchydata.com serverside-applied
serviceaccount/percona-postgresql-operator serverside-applied
role.rbac.authorization.k8s.io/percona-postgresql-operator serverside-applied
rolebinding.rbac.authorization.k8s.io/service-account-percona-postgresql-operator serverside-
applied
deployment.apps/percona-postgresql-operator serverside-applied
```
#### As the result you will have the Operator Pod up and running.

#### 3. Deploy Percona Distribution for PostgreSQL:

```
$ kubectl apply -f https://raw.githubusercontent.com/percona/percona-postgresql-operator/
v2.1.0/deploy/cr.yaml
```
#### $\equiv$  Expected output

perconapgcluster.pg.percona.com/cluster1 created

#### Note

This deploys default Percona Distribution for PostgreSQL configuration. Please see [deploy/cr.yaml](https://raw.githubusercontent.com/percona/percona-postgresql-operator/v2.1.0/deploy/cr.yaml) and [Custom](#page-53-1) [Resource Options](#page-53-1) for the configuration options. You can clone the repository with all manifests and source code by executing the following command:

\$ git clone -b v2.1.0 https://github.com/percona/percona-postgresql-operator

After editing the needed options, apply your modified deploy/cr.yaml file as follows:

\$ kubectl apply -f deploy/cr.yaml

Creation process will take some time. The process is over when both Operator and replica set Pods have reached their Running status:

\$ kubectl get pods

# $\frac{1}{3}$  Expected output

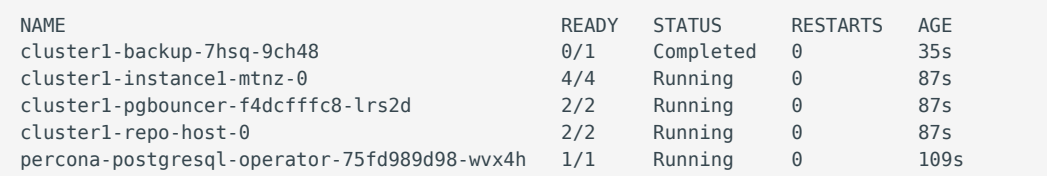

#### 9.2.3 Verifying the cluster operation

When creation process is over, you can try to connect to the cluster.

1. During the installation, the Operator has generated several [secrets](https://kubernetes.io/docs/concepts/configuration/secret/), including the one with password for default PostgreSQL user. This default user has the login name same as the the cluster.

Use kubectl get secrets command to see the list of Secrets objects. The Secrets object you are interested in is named as <cluster name>-pguser-<cluster name>, so the default variant will be cluster1-pgusercluster1 . You can use the following command to get the password of this user:

```
$ kubectl get secret <cluster_name>-<user_name>-<cluster_name> --
template='{{.data.password | base64decode}}{{"\n"}}'
```
2. Run a container with <code>psql tool</code> and connect its console output to your terminal. The following command will do this, naming the new Pod pg-client:

```
$ kubectl run -i --rm --tty pg-client --image=perconalab/percona-distribution-postgresql:
15 --restart=Never -- bash -il
[postgres@pg-client /]$ PGPASSWORD='pguser_password' psql -h cluster1-pgbouncer.postgres-
operator.svc -p 5432 -U cluster1 cluster1
```
Executing it may require some time to deploy the correspondent Pod.

This command will connect you as a cluster1 user to a cluster1 database via the PostgreSQL interactive terminal.

```
psql (15)
SSL connection (protocol: TLSv1.3, cipher: TLS_AES_256_GCM_SHA384, bits: 256, 
compression: off)
Type "help" for help.
pgdb=>
```
CONTACT US

For free technical help, visit the Percona [Community Forum](https://forums.percona.com/c/postgresql/percona-kubernetes-operator-for-postgresql/68?utm_campaign=Doc-20pages).

To report bugs or submit feature requests, open a [JIRA](https://jira.percona.com/projects/K8SPG/issues/) ticket.

For paid [support](https://www.percona.com/services/support) and [managed o](https://www.percona.com/services/managed-services)r [consulting services ,](https://www.percona.com/services/consulting) contact [Percona Sales.](https://www.percona.com/about-percona/contact)

# <span id="page-16-0"></span>10. Installation

# <span id="page-16-1"></span>10.1 Install Percona Distribution for PostgreSQL on Google Kubernetes Engine (GKE)

Following steps will allow you to install the Operator and use it to manage Percona Distribution for PostgreSQL with the Google Kubernetes Engine. The document assumes some experience with Google Kubernetes Engine (GKE). For more information on the GKE, see the [Kubernetes Engine Quickstart.](https://cloud.google.com/kubernetes-engine/docs/quickstart)

#### 10.1.1 Prerequisites

All commands from this installation guide can be run either in the **Google Cloud shell** or in **your local shell.** 

To use Google Cloud shell, you need nothing but a modern web browser.

If you would like to use your local shell, install the following:

- [gcloud](https://cloud.google.com/sdk/docs/quickstarts). This tool is part of the Google Cloud SDK. To install it, select your operating system on the [official](https://cloud.google.com/sdk/docs) 1. [Google Cloud SDK documentation page](https://cloud.google.com/sdk/docs) and then follow the instructions.
- [kubectl.](https://cloud.google.com/kubernetes-engine/docs/quickstart#choosing_a_shell) It is the Kubernetes command-line tool you will use to manage and deploy applications. To install 2. the tool, run the following command:

```
$ gcloud auth login
$ gcloud components install kubectl
```
#### 10.1.2 Create and configure the GKE cluster

You can configure the settings using the gcloud tool. You can run it either in the [Cloud Shell](https://cloud.google.com/shell/docs/quickstart) or in your local shell (if you have installed Google Cloud SDK locally on the previous step). The following command will create a cluster named cluster-1 :

```
$ gcloud container clusters create cluster-1 --project <project name> --zone us-central1-a 
--cluster-version --machine-type n1-standard-4 --num-nodes=3
```
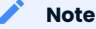

You must edit the above command and other command-line statements to replace the <project name> placeholder with your project name. You may also be required to edit the zone location, which is set to uscentral1 in the above example. Other parameters specify that we are creating a cluster with 3 nodes and with machine type of 4 vCPUs and 45 GB memory.

You may wait a few minutes for the cluster to be generated.

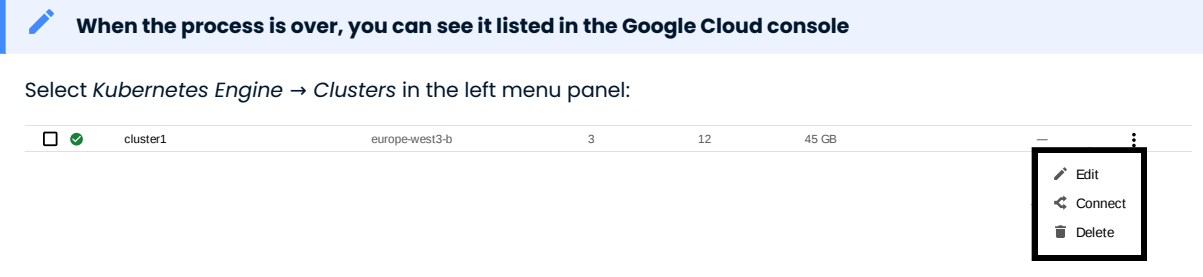

Now you should configure the command-line access to your newly created cluster to make kubectl be able to use it.

In the Google Cloud Console, select your cluster and then click the Connect shown on the above image. You will see the connect statement which configures the command-line access. After you have edited the statement, you may run the command in your local shell:

```
$ gcloud container clusters get-credentials cluster-1 --zone us-central1-a --project 
<project name>
```
Finally, use your [Cloud Identity and Access Management \(Cloud IAM\)](https://cloud.google.com/iam) to control access to the cluster. The following command will give you the ability to create Roles and RoleBindings:

```
$ kubectl create clusterrolebinding cluster-admin-binding --clusterrole cluster-admin --
user $(gcloud config get-value core/account)
```

```
\mathbf{E} Expected output
```
clusterrolebinding.rbac.authorization.k8s.io/cluster-admin-binding created

#### 10.1.3 Install the Operator and deploy your PostgreSQL cluster

1. First of all, use the following  $\,\rm{git}$  clone command to download the correct branch of the perconapostgresql-operator repository:

```
$ git clone -b v2.1.0 https://github.com/percona/percona-postgresql-operator
$ cd percona-postgresql-operator
```
Add the postgres-operator namespace to Kubernetes, not forgetting to set the correspondent context for 2. further steps:

```
$ kubectl create namespace postgres-operator
$ kubectl config set-context $(kubectl config current-context) --namespace=postgres-
operator
```
#### Note

To use different namespace, you should edit all occurrences of the namespace: postgres-operator line in both deploy/cr.yaml and deploy/bundle.yaml configuration files.

3. Deploy the operator with the following command:

\$ kubectl apply --server-side -f deploy/bundle.yaml

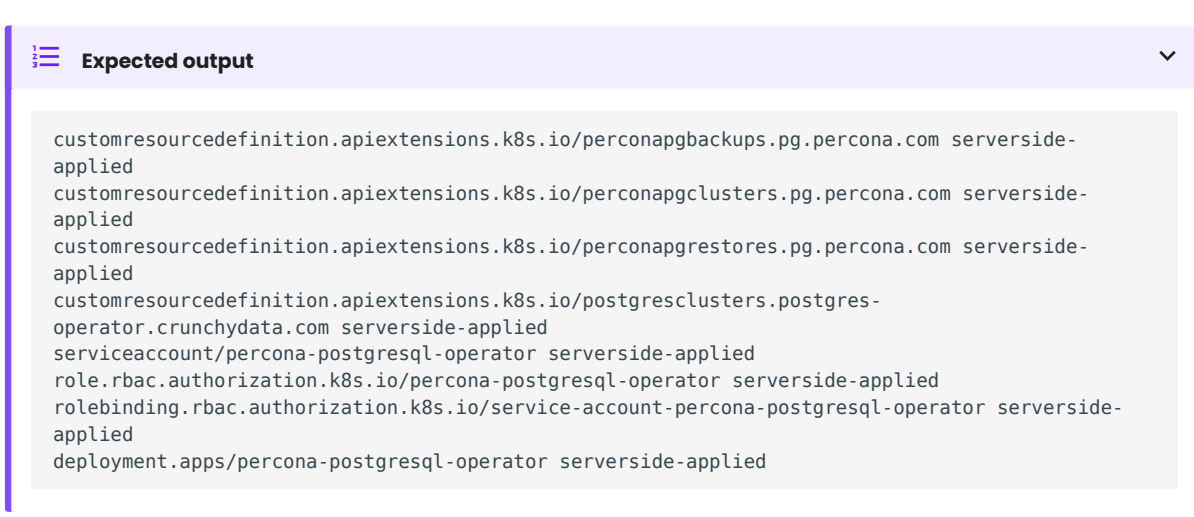

As the result you will have the Operator Pod up and running.

4. Deploy Percona Distribution for PostgreSQL:

```
$ kubectl apply -f deploy/cr.yaml
```
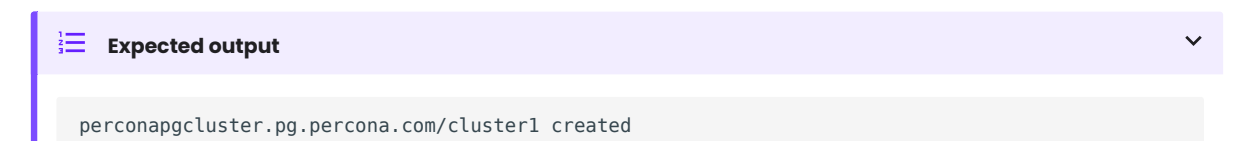

Creation process will take some time. The process is over when the Operator and PostgreSQL Pods have reached their Running status:

\$ kubectl get pods

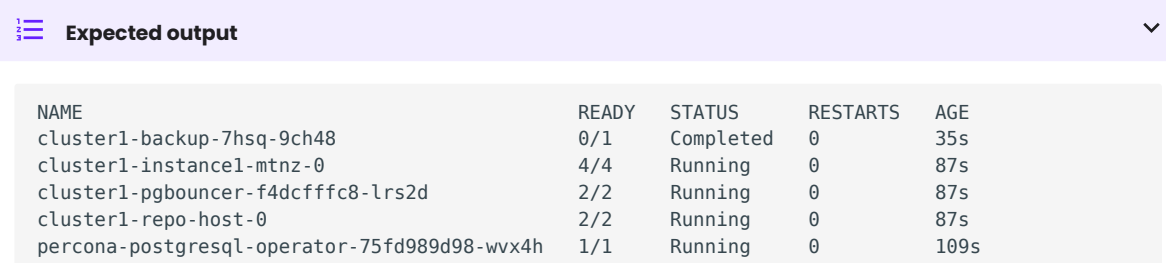

#### You can also track the creation process in Google Cloud console via the Object Browser

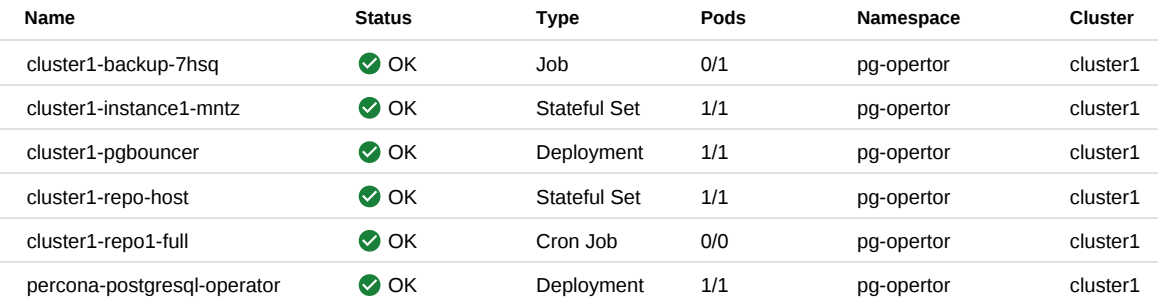

When the creation process is finished, it will look as follows:

#### 10.1.4 Verifying the cluster operation

When creation process is over, you can try to connect to the cluster.

1. During the installation, the Operator has generated several [secrets](https://kubernetes.io/docs/concepts/configuration/secret/), including the one with password for default PostgreSQL user. This default user has the login name same as the the cluster.

Use kubectl get secrets command to see the list of Secrets objects. The Secrets object you are interested in is named as <cluster\_name>-pguser-<cluster\_name>, so the default variant will be cluster1-pgusercluster1 . You can use the following command to get the password of this user:

```
$ kubectl get secret <cluster_name>-<user_name>-<cluster_name> --
template='{{.data.password | base64decode}}{{"\n"}}'
```
2. Run a container with <code>psql tool</code> and connect its console output to your terminal. The following command will do this, naming the new Pod pg-client:

```
$ kubectl run -i --rm --tty pg-client --image=perconalab/percona-distribution-postgresql:
15 --restart=Never -- bash -il
[postgres@pg-client /]$ PGPASSWORD='pguser_password' psql -h cluster1-pgbouncer.postgres-
operator.svc -p 5432 -U cluster1 cluster1
```
#### Executing it may require some time to deploy the correspondent Pod.

This command will connect you as a cluster1 user to a cluster1 database via the PostgreSQL interactive terminal.

```
psql (15)
SSL connection (protocol: TLSv1.3, cipher: TLS AES 256 GCM SHA384, bits: 256,
compression: off)
Type "help" for help.
pgdb=>
```
#### 10.1.5 Removing the GKE cluster

There are several ways that you can delete the cluster.

You can clean up the cluster with the gcloud command as follows:

```
$ gcloud container clusters delete <cluster name>
```
The return statement requests your confirmation of the deletion. Type y to confirm.

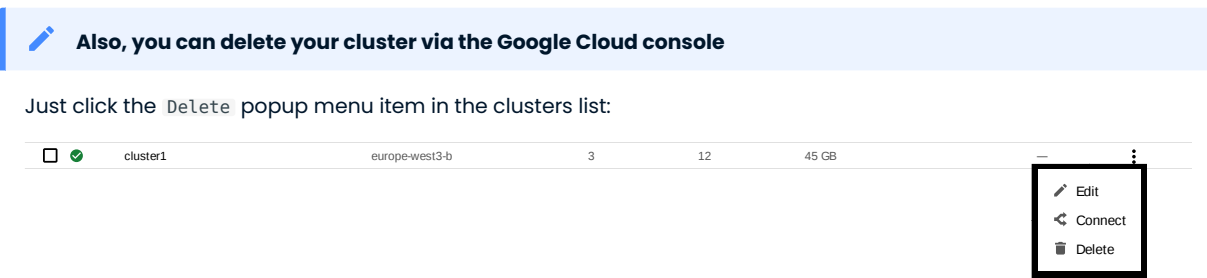

#### The cluster deletion may take time.

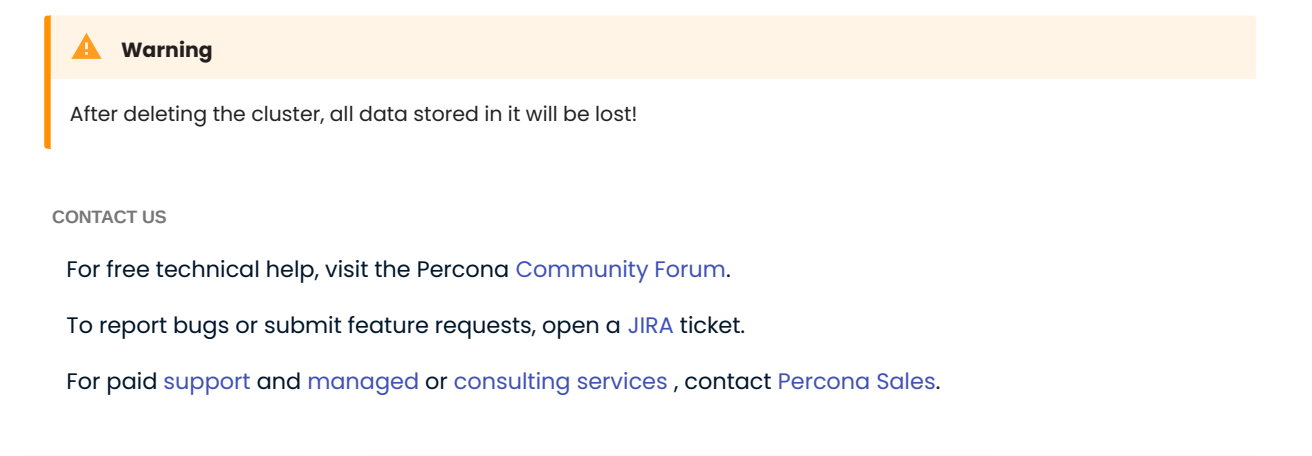

## <span id="page-21-0"></span>10.2 Install Percona Distribution for PostgreSQL on Kubernetes

Following steps will allow you to install the Operator and use it to manage Percona Distribution for PostgreSQL in a Kubernetes-based environment.

```
First of all, clone the percona-postgresql-operator repository:
1.
```

```
$ git clone -b v2.1.0 https://github.com/percona/percona-postgresql-operator
$ cd percona-postgresql-operator
```
Note

It is crucial to specify the right branch with -b option while cloning the code on this step. Please be careful.

2. The next thing to do is to add the postgres-operator namespace to Kubernetes, not forgetting to set the correspondent context for further steps:

```
$ kubectl create namespace postgres-operator
$ kubectl config set-context $(kubectl config current-context) --namespace=postgres-
operator
```
#### Note

To use different namespace, you should edit all occurrences of the namespace: postgres-operator line in both deploy/cr.yaml and deploy/bundle.yaml configuration files.

3. Deploy the operator with the following command:

```
$ kubectl apply --server-side -f deploy/bundle.yaml
```
After the operator is started Percona Distribution for PostgreSQL can be created at any time with the 4. following command:

\$ kubectl apply -f deploy/cr.yaml

Creation process will take some time. The process is over when both Operator and replica set Pods have reached their Running status:

\$ kubectl get pods

#### $\frac{1}{3}$  Expected output

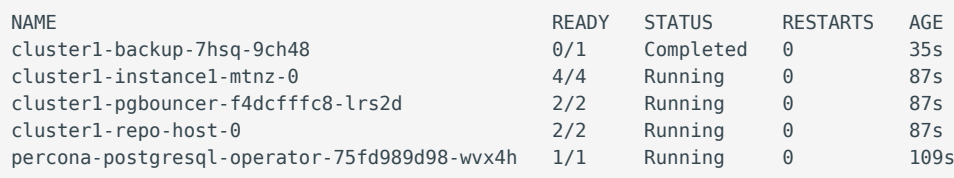

#### 10.2.1 Verifying the cluster operation

When creation process is over, you can try to connect to the cluster.

1. During the installation, the Operator has generated several [secrets](https://kubernetes.io/docs/concepts/configuration/secret/), including the one with password for default PostgreSQL user. This default user has the login name same as the the cluster.

Use kubectl get secrets command to see the list of Secrets objects. The Secrets object you are interested in is named as <cluster name>-pguser-<cluster name>, so the default variant will be cluster1-pgusercluster1 . You can use the following command to get the password of this user:

```
$ kubectl get secret <cluster_name>-<user_name>-<cluster_name> --
template='{{.data.password | base64decode}}{{"\n"}}'
```
2. Run a container with <code>psql tool</code> and connect its console output to your terminal. The following command will do this, naming the new Pod pg-client:

```
$ kubectl run -i --rm --tty pg-client --image=perconalab/percona-distribution-postgresql:
15 --restart=Never -- bash -il
[postgres@pg-client /]$ PGPASSWORD='pguser_password' psql -h cluster1-pgbouncer.postgres-
operator.svc -p 5432 -U cluster1 cluster1
```
Executing it may require some time to deploy the correspondent Pod.

This command will connect you as a cluster1 user to a cluster1 database via the PostgreSQL interactive terminal.

```
psql (15)
SSL connection (protocol: TLSv1.3, cipher: TLS_AES_256_GCM_SHA384, bits: 256, 
compression: off)
Type "help" for help.
pgdb=>
```
CONTACT US

For free technical help, visit the Percona [Community Forum](https://forums.percona.com/c/postgresql/percona-kubernetes-operator-for-postgresql/68?utm_campaign=Doc-20pages).

To report bugs or submit feature requests, open a [JIRA](https://jira.percona.com/projects/K8SPG/issues/) ticket.

For paid [support](https://www.percona.com/services/support) and [managed o](https://www.percona.com/services/managed-services)r [consulting services ,](https://www.percona.com/services/consulting) contact [Percona Sales.](https://www.percona.com/about-percona/contact)

# <span id="page-23-0"></span>11. Configuration

## <span id="page-23-1"></span>11.1 Users

User accounts within the Cluster can be divided into two different groups:

- application-level users: the user accounts to be used by the application (probably, the unprivileged  $\,$ ones),
- $\boldsymbol{\cdot}$  system-level users: the accounts needed to automate the cluster deployment and management tasks.

The Operator creates needed system users at the cluster deployment time with generated random passwords. It can manage additional (application-level) users also if their data are placed into the Custom Resource users section. Changes in this section will be tracked and immediately applied by the Operator.

For example, here is a self-explanatory deploy/cr.yaml configuration file fragment which would add a new rhino user with administrative privileges over the zoo database:

```
...
users:
   - name: rhino
     databases:
      - zoo
     options: "SUPERUSER"
     password:
       type: ASCII
...
```
Credentials for users managed by the Operator are stored as [Kubernetes Secrets](https://kubernetes.io/docs/concepts/configuration/secret/) objects. Each such user has its own dedicated Secret named as <cluster\_name>-<user\_name>-<cluster\_name>.

By default, the Operator creates only pguser administrative user (the superuser), and it would have a Secret named cluster1-pguser-cluster1 in case of the default cluster name.

## Note

You can connect to PostgreSQL and login as pguser to PostgreSQL Pods, but [pgBouncer](http://pgbouncer.github.io/) (the connection pooler for PostgreSQL) doesn't allow pguser user access by default. That's done for security reasons.

Secrets object for each user contains password field stored as data - i.e., base64-encoded string. You can find out user's password by querying the correspondent Secret as follows (don't forget to use the real user login and cluster name instead of the <cluster name>-<user name>-<cluster name> placeholder):

```
$ kubectl get secret <cluster_name>-<user_name>-<cluster_name> --template='{{.data.password 
| base64decode}}{{"\n"}}'
```
#### Note

The {{"\n"}} fragment at the end of the above command provides a newline to improve the readability of the command output. In case of automation (for example, in a script), this fragment can be safely omitted.

If you want to rotate user's password, just remove the old password in the correspondent Secret: the Operator will immediately generate a new password and save it to the appropriate Secret. You can remove the old password with the kubectl patch secret command :

```
$ kubectl patch secret <cluster_name>-<user_name>-<cluster_name> -p '{"data":
{"password":""}}'
```
Also, you can set a custom password for the user. Do it as follows (use the real user login and cluster name instead of the <cluster\_name>-<user\_name>-<cluster\_name>, and new password instead of the <custom\_password> placeholders):

```
$ kubectl patch secret <cluster_name>-<user_name>-<cluster_name> -p '{"stringData":
{"password":"<custom_password>", "verifier":""}}'
```
CONTACT US

For free technical help, visit the Percona [Community Forum](https://forums.percona.com/c/postgresql/percona-kubernetes-operator-for-postgresql/68?utm_campaign=Doc-20pages).

To report bugs or submit feature requests, open a [JIRA](https://jira.percona.com/projects/K8SPG/issues/) ticket.

For paid [support](https://www.percona.com/services/support) and [managed o](https://www.percona.com/services/managed-services)r [consulting services ,](https://www.percona.com/services/consulting) contact [Percona Sales.](https://www.percona.com/about-percona/contact)

## <span id="page-25-0"></span>11.2 Exposing cluster

The Operator provides entry points for accessing the database by client applications. The database cluster is exposed with regular Kubernetes [Service objects](https://kubernetes.io/docs/concepts/services-networking/service/) configured by the Operator.

This document describes the usage of [Custom Resource manifest options](#page-53-1) to expose the clusters deployed with the Operator.

## 11.2.1 PgBouncer

We recommend exposing the cluster through PgBouncer, which is enabled by default. You can disable pgBouncer by setting proxy.pgBouncer.replicas to 0.

The following example deploys two pgBouncer nodes exposed through a LoadBalancer Service object:

```
proxy:
   pgBouncer:
     replicas: 2
     image: percona/percona-postgresql-operator:2.1.0-ppg14-pgbouncer
     expose:
       type: LoadBalancer
```
The Service will be called <clusterName>-pgbouncer :

```
$ kubectl get service
```
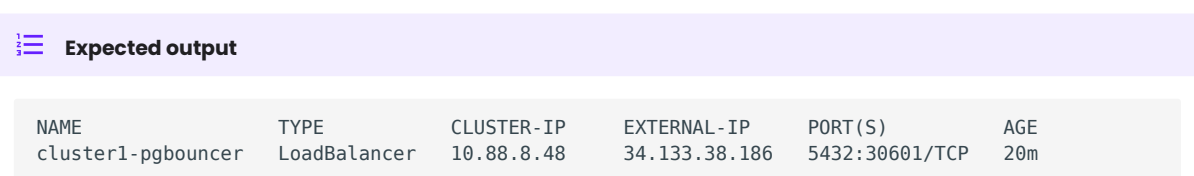

You can connect to the database using the External IP of the load balancer and port 5432.

If your application runs inside the Kubernetes cluster as well, you might want to use the Cluster IP Service type in proxy.pgBouncer.expose.type , which is the default. In this case to connect to the database use the internal domain name - cluster1-pgbouncer.<namespace>.svc.cluster.local .

#### 11.2.2 Exposing the cluster without PgBouncer

You can connect to the cluster without a proxy. For that use <clusterName>-ha Service object:

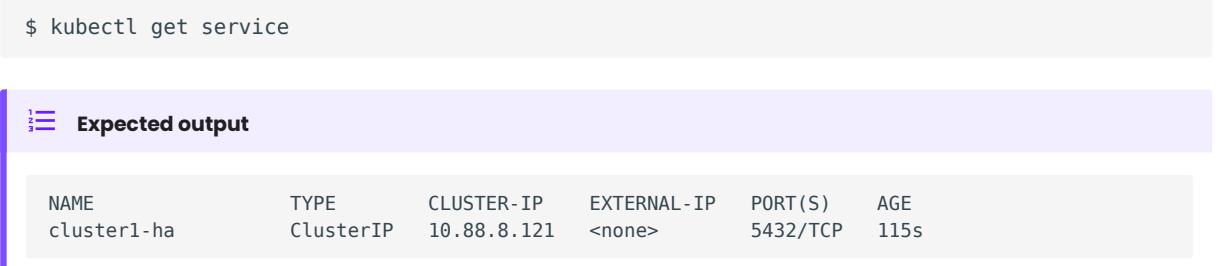

This service points to the active primary. In case of failover to the replica node, will change the endpoint automatically.

To change the Service type, use expose.type in the Custom Resource manifest. For example, the following manifest will expose this service through a load balancer:

```
spec:
...
  expose:
    type: LoadBalancer
```
CONTACT US

For free technical help, visit the Percona [Community Forum](https://forums.percona.com/c/postgresql/percona-kubernetes-operator-for-postgresql/68?utm_campaign=Doc-20pages).

To report bugs or submit feature requests, open a [JIRA](https://jira.percona.com/projects/K8SPG/issues/) ticket.

For paid [support](https://www.percona.com/services/support) and [managed o](https://www.percona.com/services/managed-services)r [consulting services ,](https://www.percona.com/services/consulting) contact [Percona Sales.](https://www.percona.com/about-percona/contact)

# <span id="page-27-0"></span>11.3 Binding Percona Distribution for PostgreSQL components to Specific Kubernetes/OpenShift Nodes

The operator does good job automatically assigning new Pods to nodes with sufficient resources to achieve balanced distribution across the cluster. Still there are situations when it is worth to ensure that pods will land on specific nodes: for example, to get speed advantages of the SSD equipped machine, or to reduce network costs choosing nodes in a same availability zone.

Appropriate sections of the [deploy/cr.yaml](https://github.com/percona/percona-postgresql-operator/blob/main/deploy/cr.yaml) file (such as proxy.pgBouncer) contain keys which can be used to do this, depending on what is the best for a particular situation.

#### 11.3.1 Affinity and anti-affinity

Affinity makes Pod eligible (or not eligible - so called "anti-affinity") to be scheduled on the node which already has Pods with specific labels, or has specific labels itself (so called "Node affinity"). Particularly, Pod anti-affinity is good to reduce costs making sure several Pods with intensive data exchange will occupy the same availability zone or even the same node - or, on the contrary, to make them land on different nodes or even different availability zones for the high availability and balancing purposes. Node affinity is useful to assign PostgreSQL instances to specific Kubernetes Nodes (ones with specific hardware, zone, etc.).

Pod anti-affinity is controlled by the affinity.podAntiAffinity subsection, which can be put into proxy.pgBouncer and backups.pgbackrest.repoHost sections of the deploy/cr.yaml configuration file.

podAntiAffinity allows you to use standard Kubernetes affinity constraints of any complexity:

```
affinity:
   podAntiAffinity:
     preferredDuringSchedulingIgnoredDuringExecution:
     - weight: 1
       podAffinityTerm:
         labelSelector:
           matchLabels:
             postgres-operator.crunchydata.com/cluster: keycloakdb
             postgres-operator.crunchydata.com/role: pgbouncer
         topologyKey: kubernetes.io/hostname
```
You can see the explanation of these affinity options [in Kubernetes documentation.](https://kubernetes.io/docs/concepts/scheduling-eviction/assign-pod-node/#inter-pod-affinity-and-anti-affinity)

#### 11.3.2 Topology Spread Constraints

Topology Spread Constraints allow you to control how Pods are distributed across the cluster based on regions, zones, nodes, and other topology specifics. This can be useful for both high availability and resource efficiency.

Pod topology spread constraints are controlled by the topologySpreadConstraints subsection, which can be put into proxy.paBouncer and backups.pgbackrest.repoHost sections of the deploy/cr.yaml configuration file as follows:

```
topologySpreadConstraints:
   - maxSkew: 1
    topologyKey: my-node-label
    whenUnsatisfiable: DoNotSchedule
    labelSelector:
      matchIabels:
         postgres-operator.crunchydata.com/instance-set: instance1
```
You can see the explanation of these affinity options [in Kubernetes documentation.](https://kubernetes.io/docs/concepts/scheduling-eviction/topology-spread-constraints/)

#### 11.3.3 Tolerations

Tolerations allow Pods having them to be able to land onto nodes with matching taints. Toleration is expressed as a key with and operator , which is either exists or equal (the latter variant also requires a value the key is equal to). Moreover, toleration should have a specified effect , which may be a selfexplanatory NoSchedule, less strict PreferNoSchedule, or NoExecute. The last variant means that if a taint with NoExecute is assigned to node, then any Pod not tolerating this taint will be removed from the node, immediately or after the tolerationSeconds interval, like in the following example.

You can use instances.tolerations and backups.pgbackrest.jobs.tolerations subsections in the deploy/ cr.yaml configuration file as follows:

```
tolerations:
- effect: NoSchedule
   key: role
   operator: Equal
   value: connection-poolers
```
The [Kubernetes Taints and Toleratins](https://kubernetes.io/docs/concepts/configuration/taint-and-toleration/) contains more examples on this topic.

CONTACT US

For free technical help, visit the Percona [Community Forum](https://forums.percona.com/c/postgresql/percona-kubernetes-operator-for-postgresql/68?utm_campaign=Doc-20pages).

To report bugs or submit feature requests, open a [JIRA](https://jira.percona.com/projects/K8SPG/issues/) ticket.

For paid [support](https://www.percona.com/services/support) and [managed o](https://www.percona.com/services/managed-services)r [consulting services ,](https://www.percona.com/services/consulting) contact [Percona Sales.](https://www.percona.com/about-percona/contact)

Last update: 2022-12-30

## <span id="page-29-0"></span>11.4 Transport Layer Security (TLS)

The Percona Operator for PostgreSQL uses Transport Layer Security (TLS) cryptographic protocol for the following types of communication:

- $\bullet$  Internal communication between PostgreSQL instances in the cluster
- $\bullet$  External communication between the client application and the cluster

The internal certificate is also used as an authorization method for PostgreSQL Replica instances.

TLS security can be configured in several ways:

- $\bm{\cdot}$  the Operator can generate certificates automatically at cluster creation time,
- you can also generate certificates manually. •

The following subsections explain how to configure TLS security with the Operator yourself, as well as how to temporarily disable it if needed.

#### 11.4.1 Allow the Operator to generate certificates automatically

The Operator is able to generate long-term certificates automatically and turn on encryption at cluster creation time, if there are no certificate secrets available. Just deploy your cluster as usual, with the kubectl apply -f deploy/cr.yaml command, and certificates will be generated.

#### 11.4.2 Check connectivity to the cluster

You can check TLS communication with use of the psql, the standard interactive terminal-based frontend to PostgreSQL. The following command will spawn a new pg-client container, which includes needed command and can be used for the check (use your real cluster name instead of the <cluster-name> placeholder):

```
$ cat <<EOF | kubectl apply -f -
apiVersion: apps/v1
kind: Deployment
metadata:
   name: pg-client
spec:
   replicas: 1
   selector:
    matchLabels:
      name: pg-client
   template:
     metadata:
       labels:
        name: pg-client
     spec:
       containers:
         - name: pg-client
           image: perconalab/percona-distribution-postgresql:15
           imagePullPolicy: Always
           command:
           - sleep
          args:
           - "100500"
           volumeMounts:
             - name: ca
               mountPath: "/tmp/tls"
       volumes:
```

```
 - name: ca
         secret:
          secretName: <cluster name>-ssl-ca
          items:
           - key: ca.crt
            path: ca.crt
             mode: 0777
EOF
```
Now get shell access to the newly created container, and launch the PostgreSQL interactive terminal to check connectivity over the encrypted channel (please use real cluster-name, [PostgreSQL user login and](#page-23-1) [password\)](#page-23-1):

```
$ kubectl exec -it deployment/pg-client -- bash -il
[postgres@pg-client /]$ PGSSLMODE=verify-ca PGSSLROOTCERT=/tmp/tls/ca.crt psql postgres://
<postgresql-user>:<postgresql-password>@<cluster-name>-
pgbouncer.<namespace>.svc.cluster.local
```
Now you should see the prompt of PostgreSQL interactive terminal:

```
$ psql (15)
Type "help" for help.
pgdb=>
```
## 11.4.3 Keep certificates after deleting the cluster

In case of cluster deletion, objects, created for SSL (Secret, certificate, and issuer) are not deleted by default.

If the user wants the cleanup of objects created for SSL, there is a finalizers.percona.com/delete-ssl Custom Resource option, which can be set in deploy/cr.yaml : if this finalizer is set, the Operator will delete Secret, certificate and issuer after the cluster deletion event.

CONTACT US

For free technical help, visit the Percona [Community Forum](https://forums.percona.com/c/postgresql/percona-kubernetes-operator-for-postgresql/68?utm_campaign=Doc-20pages).

To report bugs or submit feature requests, open a [JIRA](https://jira.percona.com/projects/K8SPG/issues/) ticket.

For paid [support](https://www.percona.com/services/support) and [managed o](https://www.percona.com/services/managed-services)r [consulting services ,](https://www.percona.com/services/consulting) contact [Percona Sales.](https://www.percona.com/about-percona/contact)

## <span id="page-31-0"></span>11.5 Telemetry

The Telemetry function enables the Operator gathering and sending basic anonymous data to Percona, which helps us to determine where to focus the development and what is the uptake for each release of Operator.

The following information is gathered:

- $\bullet$  ID of the Custom Resource (the <code>metadata.uid</code> field)
- Kubernetes version
- Platform (is it Kubernetes or Openshift)
- Is PMM enabled, and the PMM Version
- Operator version
- PostgreSQL version
- PgBackRest version •
- Was the Operator deployed with Helm •
- Are sidecar containers used •
- Are backups used •

We do not gather anything that identify a system, but the following thing should be mentioned: Custom Resource ID is a unique ID generated by Kubernetes for each Custom Resource.

Telemetry is enabled by default and is sent to the Version Service server when the Operator connects to it at scheduled times to obtain fresh information about version numbers and valid image paths needed for the upgrade.

The landing page for this service, [check.percona.com](https://check.percona.com/), explains what this service is.

You can disable telemetry with a special option when installing the Operator:

 $\bm{\cdot}$  if you [install the Operator with helm](#page-9-1), use the following installation command:

```
$ helm install my-db percona/pg-db --version 2.1.0 --namespace my-namespace --set 
disable_telemetry="true"
```
if you don't use helm for installation, you have to edit the operator.yaml before applying it with the • kubectl apply -f deploy/operator.yaml command. Open the operator.yaml file with your text editor, find the disable telemetry key and set it to true:

```
...
disable telemetry: "true"
...
```
CONTACT US

For free technical help, visit the Percona [Community Forum](https://forums.percona.com/c/postgresql/percona-kubernetes-operator-for-postgresql/68?utm_campaign=Doc-20pages).

To report bugs or submit feature requests, open a [JIRA](https://jira.percona.com/projects/K8SPG/issues/) ticket.

For paid [support](https://www.percona.com/services/support) and [managed o](https://www.percona.com/services/managed-services)r [consulting services ,](https://www.percona.com/services/consulting) contact [Percona Sales.](https://www.percona.com/about-percona/contact)

```
Last update: 2023-05-03
```
# <span id="page-32-0"></span>12. Management

## <span id="page-32-1"></span>12.1 Providing Backups

The Operator allows doing backups in two ways. Scheduled backups are configured in the [deploy/cr.yaml](https://github.com/percona/percona-postgresql-operator/blob/main/deploy/cr.yaml) file to be executed automatically in proper time. On-demand backups can be done manually at any moment.

The Operator uses the open source [pgBackRest](https://pgbackrest.org/) backup and restore utility.

#### Backup repositories

A special pgBackRest repository is created by the Operator along with creating a new PostgreSQL cluster to facilitate the usage of the pgBackRest features in it.

The Operator can use the following variants of cloud storage outside the Kubernetes cluster to keep PostgreSQL backups:

- Amazon S3, or [any S3-compatible storage,](https://en.wikipedia.org/wiki/Amazon_S3#S3_API_and_competing_services)
- [Google Cloud Storage,](https://cloud.google.com/storage) •
- [Azure Blob Storage](https://azure.microsoft.com/en-us/services/storage/blobs/) •

It is also possible to store backups in Kubernetes, just on a [Persistent Volume](https://kubernetes.io/docs/concepts/storage/persistent-volumes/) attached to the pgBackRest Pod.

Each pgBackRest repository consists of the following Kubernetes objects:

- A Deployment,
- $\bullet$  A Secret that contains information that is specific to the PostgreSQL cluster (e.g. SSH keys, AWS S3 keys, etc.),
- A Pod with a number of supporting scripts,
- A Service.

#### 12.1.1 Backup types

The PostgreSQL Operator supports three types of pgBackRest backups:

- full : A full backup of all the contents of the PostgreSQL cluster, •
- differential : A backup of only the files that have changed since the last full backup,
- incremental : A backup of only the files that have changed since the last full or differential backup. Incremental backup is the default choice.

#### 12.1.2 Backup retention

The Operator also supports setting pgBackRest retention policies for full and differential backups. When a full backup expires according to the retention policy, pgBackRest cleans up all the files related to this backup and to write-ahead log. So, expiring of a full backup with some incremental backups based on it results in expiring all these incremental backups.

Backup retention can be controlled by the following pgBackRest options:

- --<repo name>-retention-full how much full backups to retain,
- --<repo name>-retention-diff how much differential backups to retain.

Backup retention type can be either count (the number of backups to keep) or time (the number of days a backup should be kept for).

You can set both backups type and retention policy for each of 4 repositories as follows.

```
backups:
    pgbackrest:
...
       global:
         repo1-retention-full: "14"
         repo1-retention-full-type: time
          ...
```
## 12.1.3 Backup storage

You should configure backup storage for your repositories in the backups.pgbackrest.repos section of the deploy/cr.yaml configuration file.

#### Configuring the S3-compatible backup storage

In order to use S3-compatible storage for backups you need to provide some S3-related information, such as proper S3 bucket name, endpoint, etc. This information can be passed to pgBackRest via the following deploy/cr.yaml options in the backups.pgbackrest.repos subsection:

- bucket specifies the AWS S3 bucket that should be utilized, for example my-postgresql-backups-example ,
- endpoint specifies the S3 endpoint that should be utilized, for example s3.amazonaws.com,
- $\bullet\,$  region  $\,$  specifies the AWS S3 region that should be utilized, for example  $\,$  us-east-1 .

You also need to supply pgBackRest with base64-encoded AWS S3 key and AWS S3 key secret stored along with other sensitive information in [Kubernetes Secrets](https://kubernetes.io/docs/concepts/configuration/secret/).

<sub>1.</sub> Put your AWS S3 key and AWS S3 key secret into the base64 encoded pgBackRest configuration as follows:<br>.

```
in Linux
  in macOS
$ cat <<EOF | base64 --wrap=0
[global]
repo1-s3-key=<YOUR_AWS_S3_KEY>
repo1-s3-key-secret=<YOUR_AWS_S3_KEY_SECRET>
EOF
```

```
$ cat <<EOF | base64
[global]
repo1-s3-key=<YOUR_AWS_S3_KEY>
repo1-s3-key-secret=<YOUR_AWS_S3_KEY_SECRET>
EOF
```
Create the Secret configuration file with the resulted base64-encoded string as the following cluster1- 2. pgbackrest-secrets.yaml example:

```
apiVersion: v1
kind: Secret
metadata:
  name: cluster1-pgbackrest-secrets
type: Opaque
data:
  s3.conf: <br />base64-encoded-configuration-contents>
```

```
Note
```
This Secret can store credentials for several repositories presented as separate data keys.

When done, create the Secrets object from this yaml file:

```
$ kubectl apply -f cluster1-pgbackrest-secrets.yaml
```
3. Update your deploy/cr.yaml configuration with the your S3 credentials Secret in the backups.pgbackrest.configuration subsection, and put all other S3 related information into the options of one of your repositories in the backups.pgbackrest.repos subsection. For example, the S3 storage for the repo2 repository would look as follows.

```
...
backups:
  pgbackrest:
     ...
     configuration:
       - secret:
           name: cluster1-pgbackrest-secrets
     ...
     repos:
     ...
     - name: repo2
      s3:
         bucket: "<YOUR_AWS_S3_BUCKET_NAME>"
        endpoint: "<YOUR AWS S3 ENDPOINT>"
         region: "<YOUR_AWS_S3_REGION>"
```
# $_{\rm 4.}$  Finally, create or update the cluster:

\$ kubectl apply -f deploy/cr.yaml

#### Configuring Google Cloud Storage for backups

You can configure [Google Cloud Storage](https://cloud.google.com/storage) as an object store for backups similarly to S3 storage.

In order to use Google Cloud Storage (GCS) for backups you need to provide a proper GCS bucket name. Bucket name can be passed to pgBackRest via the gcs.bucket key in the backups.pgbackrest.repos subsection of deploy/cr.yaml.

The Operator will also need your service account key to access storage.

- Create your service account key following the [official Google Cloud instructions](https://cloud.google.com/iam/docs/creating-managing-service-account-keys). 1.
- Export this key from your Google Cloud account. 2.

You can find your key in the Google Cloud console (select IAM & Admin → Service Accounts in the left menu panel, then click your account and open the KEYS tab):

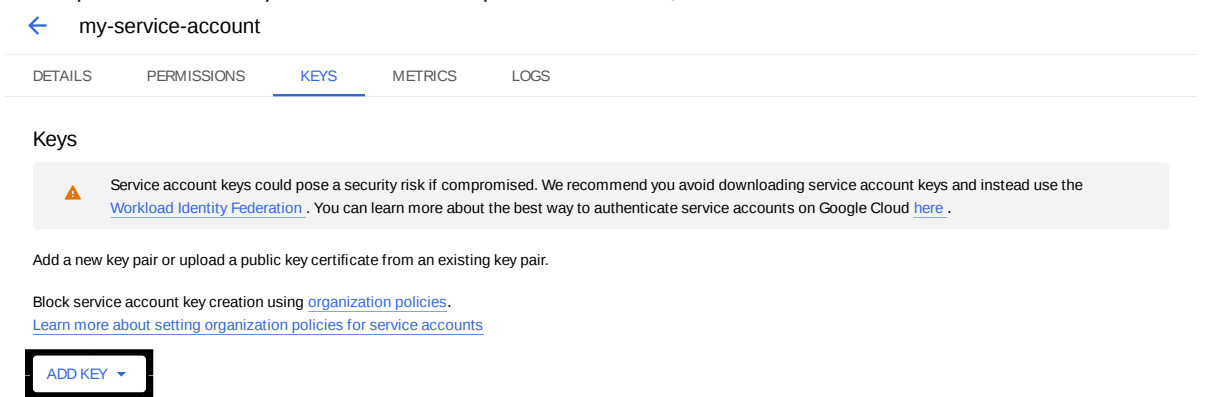

Click the ADD KEY button, chose Create new key and chose JSON as a key type. These actions will result in downloading a file in JSON format with your new private key and related information.

3. Now you should use a base64-encoded version of this file and create the [Kubernetes Secret.](https://kubernetes.io/docs/concepts/configuration/secret/) You can encode the file with the base64 <filename> command. When done, create a yaml file with your cluster name and base64-encoded file contents as the following cluster1-pgbackrest-secrets.yaml example:

```
apiVersion: v1
kind: Secret
metadata:
  name: cluster1-pgbackrest-secrets
type: Opaque
data:
   gcs-key.json: <base64-encoded-json-file-contents>
```
#### Note

This Secret can store credentials for several repositories presented as separate data keys.

#### Create the Secrets object from this yaml file:

```
$ kubectl apply -f cluster1-pgbackrest-secrets.yaml
```
4. Update your <code>deploy/cr.yaml</code> configuration with the your GCS credentials Secret in the backups.pgbackrest.configuration subsection, and put GCS bucket name into the bucket option of one of your repositories in the backups.pgbackrest.repos subsection. For example, GCS storage for the repo3 repository would look as follows.

```
...
backups:
   pgbackrest:
     ...
     configuration:
       - secret:
           name: cluster1-pgbackrest-secrets
     ...
     repos:
     ...
     - name: repo3
```
 gcs: bucket: "<YOUR\_GCS\_BUCKET\_NAME>"

#### Finally, create or update the cluster: 5.

\$ kubectl apply -f deploy/cr.yaml

## Configuring Azure Blob Storage for backups

You can configure [Microsoft Azure Blob Storage](https://azure.microsoft.com/en-us/services/storage/blobs/) as an object store for backups similarly to S3 or GCS storage.

In order to use Azure Blob Storage for backups you need to provide a proper Azure container name. It can be passed to pgBackRest via the azure.container key in the backups.pgbackrest.repos subsection of deploy/ cr.yaml .

The Operator will also need a [Kubernetes Secret](https://kubernetes.io/docs/concepts/configuration/secret/) with your Azure Storage credentials to access the storage.

<sub>1.</sub> Put your Azure storage account name and key into the base64 encoded pgBackRest configuration as follows:

```
in Linux
  in macOS
$ cat <<EOF | base64 --wrap=0
[global]
repo1-azure-account=<AZURE_STORAGE_ACCOUNT_NAME>
repo1-azure-key=<AZURE_STORAGE_ACCOUNT_KEY>
EOF
$ cat <<EOF | base64
[global]
repo1-azure-account=<AZURE_STORAGE_ACCOUNT_NAME>
repo1-azure-key=<AZURE_STORAGE_ACCOUNT_KEY>
EOF
```
Create the Secret configuration file with the resulted base64-encoded string as the following cluster1- 2. pgbackrest-secrets.yaml example:

```
apiVersion: v1
kind: Secret
metadata:
  name: cluster1-pgbackrest-secrets
type: Opaque
data:
  azure.conf: <br />base64-encoded-configuration-contents>
```
#### Note

This Secret can store credentials for several repositories presented as separate data keys.

When done, create the Secrets object from this yaml file:

```
$ kubectl apply -f cluster1-pgbackrest-secrets.yaml
```
3. Update your <code>deploy/cr.yaml</code> configuration with the your S3 credentials Secret in the backups.pgbackrest.configuration subsection, and put all other S3 related information into the options of one of your repositories in the backups.pgbackrest.repos subsection. For example, the S3 storage for the repo4 repository would look as follows.

```
...
backups:
  pgbackrest:
     ...
     configuration:
      - secret:
          name: cluster1-pgbackrest-secrets
     ...
     repos:
     ...
     - name: repo4
      azure:
         container: "<YOUR_AZURE_CONTAINER>"
```
 $_{\rm 4.}$  Finally, create or update the cluster:

```
$ kubectl apply -f deploy/cr.yaml
```
#### 12.1.4 Scheduling backups

Backups schedule is defined on per-repository basis in the backups.pgbackrest.repos subsection of the deploy/cr.yaml file. You can supply each repository with a schedules.<backup type> key equal to an actual schedule specified in crontab format.

Here is an example of deploy/cr.yaml which uses repo1 repository for backups:

```
...
backups:
  pgbackrest:
   ...
         repos:
         - name: repo1
           schedules:
             full: "0 0 * * 6"
           differential: "0 \t1 * * 1 - 6"
 ...
```
The schedule is specified in crontab format as explained in Custom Resource options.

## 12.1.5 Making on-demand backup

To make an on-demand backup, the user should use a backup configuration file. The example of the backup configuration file is [deploy/backup.yaml:](https://github.com/percona/percona-postgresql-operator/blob/main/deploy/backup.yaml)

```
apiVersion: pg.percona.com/v2beta1
kind: PerconaPGBackup
metadata:
  name: backup1
spec:
  pgCluster: cluster1
  repoName: repo1
# options:
# - --type=full
```
Fill it with the proper repository name to be used for this backup, and any needed [pgBackRest command](https://pgbackrest.org/configuration.html) [line options.](https://pgbackrest.org/configuration.html)

When the backup options are configured, execute the actual backup command:

```
$ kubectl apply -f deploy/backup.yaml
```
## 12.1.6 Restore the cluster from a previously saved backup

The Operator supports the ability to perform a full restore on a PostgreSQL cluster as well as a point-intime-recovery. There are two types of ways to restore a cluster:

- $\bullet$  restore to a new cluster using the <code>dataSource.postgresCluster</code> subsection,
- restore in-place, to an existing cluster (note that this is destructive) using the backups.restore subsection.

#### Restore to an existing PostgreSQL cluster

To restore the previously saved backup the user should use a backup restore configuration file. The example of the backup configuration file is [deploy/restore.yaml:](https://github.com/percona/percona-postgresql-operator/blob/main/deploy/restore.yaml)

```
apiVersion: pg.percona.com/v2beta1
kind: PerconaPGRestore
metadata:
  name: restore1
spec:
  pgCluster: cluster1
  repoName: repo1
  options:
   - --type=time
   - --target="2022-11-30 15:12:11+03"
```
The following keys are the most important ones:

- pgCluster specifies the name of your cluster, •
- repoName specifies the name of one of the 4 pgBackRest repositories, already configured in the backups.pgbackrest.repos subsection,
- options <code>passes</code> through any <code>pgBackRest</code> command line options.

The actual restoration process can be started as follows:

```
$ kubectl apply -f deploy/restore.yaml
```
#### Restore the cluster with point-in-time recovery

Point-in-time recovery functionality allows users to revert the database back to a state before an unwanted change had occurred.

You can set up a point-in-time recovery using the normal restore command of pgBackRest with few additional spec.options fields in deploy/restore.yaml :

- set --type option to time,
- set --target to a specific time you would like to restore to. You can use the typical string formatted as <YYYY-MM-DD HH:MM:DD> , optionally followed by a timezone offset: "2021-04-16 15:13:32+00" ( +00 in the above example means just UTC),
- optional --set argument allows you to choose the backup which will be the starting point for point-in-• time recovery (look through the available backups to find out the proper backup name). This option must be specified if the target is one or more backups away from the current moment.

After setting these options in the backup restore configuration file, follow the standard restore instructions.

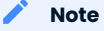

Make sure you have a backup that is older than your desired point in time. You obviously can't restore from a time where you do not have a backup. All relevant write-ahead log files must be successfully pushed before you make the restore.

#### Restore to a new PostgreSQL cluster

Restoring to a new PostgreSQL cluster allows you to take a backup and create a new PostgreSQL cluster that can run alongside an existing one. There are several scenarios where using this technique is helpful:

- Creating a copy of a PostgreSQL cluster that can be used for other purposes. Another way of putting this is creating a clone.
- $\bullet$  Restore to a point-in-time and inspect the state of the data without affecting the current cluster.

To create a new PostgreSQL cluster from either the active one, or a former cluster whose pgBackRest repository still exists, use the dataSource.postgresCluster subsection options. The content of this subsection should copy the backups keys of the original cluster - ones needed to carry on the restore:

- dataSource.postgresCluster.clusterName should contain the new cluster name,
- dataSource.postgresCluster.options allow you to set the needed pgBackRest command line options, •
- $\bullet$  dataSource.postgresCluster.repoName should contain the name of the pgBackRest repository, while the actual storage configuration keys for this repository should be placed into dataSource.pgbackrest.repo subsection,
- dataSource.pgbackrest.configuration.secret.name should contain the name of a Kubernetes Secret with credentials needed to access cloud storage, if any.

#### CONTACT US

For free technical help, visit the Percona [Community Forum](https://forums.percona.com/c/postgresql/percona-kubernetes-operator-for-postgresql/68?utm_campaign=Doc-20pages).

To report bugs or submit feature requests, open a [JIRA](https://jira.percona.com/projects/K8SPG/issues/) ticket.

For paid [support](https://www.percona.com/services/support) and [managed o](https://www.percona.com/services/managed-services)r [consulting services ,](https://www.percona.com/services/consulting) contact [Percona Sales.](https://www.percona.com/about-percona/contact)

Last update: 2023-05-03

# 12.2 High availability and scaling

One of the great advantages brought by Kubernetes and the OpenShift platform is the ease of an application scaling. Scaling an application results in adding resources or Pods and scheduling them to available Kubernetes nodes.

Scaling can be vertical and horizontal. Vertical scaling adds more compute or storage resources to MySQL nodes; horizontal scaling is about adding more nodes to the cluster. High availability looks technically similar, because it also involves additional nodes, but the reason is maintaining liveness of the system in case of server or network failures.

#### 12.2.1 Vertical scaling

There are multiple components that Operator deploys and manages: PostgreSQL instances, pgBouncer connection pooler, etc. To add or reduce CPU or Memory you need to edit corresponding sections in the Custom Resource. We follow the structure for requests and limits that Kubernetes [provides.](https://kubernetes.io/docs/concepts/configuration/manage-resources-containers/)

To add more resources to your PostgreSQL instances edit the following section in the Custom Resource:

```
spec:
...
  instances:
   - name: instance1
    replicas: 3
    resources:
       limits:
         cpu: 2.0
         memory: 4Gi
```
Use our reference documentation for the [Custom Resource options](#page-53-0) for more details about other components.

#### 12.2.2 High availability

Percona Operator allows you to deploy highly-available PostgreSQL clusters. There are two ways how to control replicas in your HA cluster:

1. Through changing spec.instances.replicas value

2. By adding new entry into spec.instances

#### 12.2.3 Using spec.instances.replicas

For example, you have the following Custom Resource manifest:

```
spec:
...
   instances:
     - name: instance1
       replicas: 2
```
This will provision a cluster with two nodes - one Primary and one Replica. Add the node by changing the manifest…

spec: ...

 instances: - name: instance1 replicas: 3

…and applying the Custom Resource:

```
$ kubectl apply -f deploy/cr.yaml
```
The Operator will provision a new replica node. It will be ready and available once data is synchronized from Primary.

#### 12.2.4 Using spec.instances

Each instance's entry has its own set of parameters, like resources, storage configuration, sidecars, etc. When you add a new entry into instances, this creates replica PostgreSQL nodes, but with a new set of parameters. This can be useful in various cases:

- Test or migrate to new hardware •
- Blue-green deployment of a new configuration •
- Try out new versions of your sidecar containers

For example, you have the following Custom Resource manifest:

```
spec:
...
  instances:
    - name: instance1
      replicas: 2
      dataVolumeClaimSpec:
        storageClassName: old-ssd
        accessModes:
         - ReadWriteOnce
        resources:
          requests:
             storage: 100Gi
```
Now you have a goal to migrate to new disks, which are coming with the new-ssd storage class. You can create a new instance entry. This will instruct the Operator to create additional nodes with the new configuration keeping your existing nodes intact.

```
spec:
...
  instances:
     - name: instance1
       replicas: 2
      dataVolumeClaimSpec:
         storageClassName: old-ssd
         accessModes:
          - ReadWriteOnce
         resources:
           requests:
             storage: 100Gi
     - name: instance2
       replicas: 2
       dataVolumeClaimSpec:
         storageClassName: new-ssd
         accessModes:
         - ReadWriteOnce
```
 resources: requests: storage: 100Gi

#### CONTACT US

For free technical help, visit the Percona [Community Forum](https://forums.percona.com/c/postgresql/percona-kubernetes-operator-for-postgresql/68?utm_campaign=Doc-20pages).

To report bugs or submit feature requests, open a [JIRA](https://jira.percona.com/projects/K8SPG/issues/) ticket.

For paid [support](https://www.percona.com/services/support) and [managed o](https://www.percona.com/services/managed-services)r [consulting services ,](https://www.percona.com/services/consulting) contact [Percona Sales.](https://www.percona.com/about-percona/contact)

Last update: 2023-05-04

# 12.3 Monitoring

Percona Monitoring and Management (PMM) [provides an excellent solution](https://www.percona.com/doc/percona-monitoring-and-management/2.x/setting-up/client/postgresql.html) to monitor Percona Distribution for PostgreSQL.

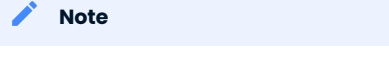

Only PMM 2.x versions are supported by the Operator.

PMM is a client/server application. [PMM Client](https://www.percona.com/doc/percona-monitoring-and-management/2.x/details/architecture.html#pmm-client) runs on each node with the database you wish to monitor: it collects needed metrics and sends gathered data to [PMM Server.](https://www.percona.com/doc/percona-monitoring-and-management/2.x/details/architecture.html#pmm-server) As a user, you connect to PMM Server to see database metrics on a [number](https://www.percona.com/doc/percona-monitoring-and-management/2.x/details/dashboards/dashboard-postgresql-instances-overview.html) [of](https://www.percona.com/doc/percona-monitoring-and-management/2.x/details/dashboards/dashboard-postgresql-instance-summary.html) [dashboards.](https://www.percona.com/doc/percona-monitoring-and-management/2.x/details/dashboards/dashboard-postgresql-instances-compare.html)

That's why PMM Server and PMM Client need to be installed separately.

## 12.3.1 Installing the PMM Server

PMM Server runs as a Docker image, a virtual appliance, or on an AWS instance. Please refer to the [official](https://www.percona.com/doc/percona-monitoring-and-management/2.x/setting-up/server/index.html) [PMM documentation](https://www.percona.com/doc/percona-monitoring-and-management/2.x/setting-up/server/index.html) for the installation instructions.

#### 12.3.2 Installing the PMM Client

The following steps are needed for the PMM client installation in your Kubernetes-based environment:

1. The PMM client installation is initiated by updating the  $\,$  pmm  $\,$  section in the <code>deploy/cr.yamI</code> file.

- set pmm.enabled=true •
- set the pmm.serverHost key to your PMM Server hostname, •
- check that the serverUser key contains your PMM Server user name ( admin by default), •
- $\bm{\cdot}$  make sure the  $_{\tt pmmserver}$  key in the <code>deploy/pmm-secret.yamI</code> secrets file contains the <code>password</code> specified for the PMM Server during its installation.

Apply changes with the kubectl apply -f deploy/pmm-secret.yaml command.

#### Info

You use deploy/pmm-secret.yaml file to create Secrets Object. The file contains all values for each key/value pair in a convenient plain text format. But the resulting Secrets contain passwords stored as base64-encoded strings. If you want to update password field, you'll need to encode the value into base64 format. To do this, you can run echo -n "password" | base64 --wrap=0 (or just echo -n "password" | base64 in case of Apple macOS) in your local shell to get valid values. For example, setting the PMM Server user's password to new\_password in the cluster1-pmm-secret object can be done with the following command:

in Linux

```
$ kubectl patch secret/cluster1-pmm-secret -p '{"data":{"pmmserver": '$(echo -n new_password |
base64 - wrap = 0)'}}'
```
in macOS

```
$ kubectl patch secret/cluster1-pmm-secret -p '{"data":{"pmmserver": '$(echo -n new_password |
base64)'}}'
```
When done, apply the edited deploy/cr.yaml file:

```
$ kubectl apply -f deploy/cr.yaml
```
Check that corresponding Pods are not in a cycle of stopping and restarting. This cycle occurs if there are 2. errors on the previous steps:

```
$ kubectl get pods
$ kubectl logs cluster1-7b7f7898d5-7f5pz -c pmm-client
```
3. Now you can access PMM via *https* in a web browser, with the login/password authentication, and the browser is configured to show Percona Distribution for PostgreSQL metrics.

CONTACT US

For free technical help, visit the Percona [Community Forum](https://forums.percona.com/c/postgresql/percona-kubernetes-operator-for-postgresql/68?utm_campaign=Doc-20pages).

To report bugs or submit feature requests, open a [JIRA](https://jira.percona.com/projects/K8SPG/issues/) ticket.

For paid [support](https://www.percona.com/services/support) and [managed o](https://www.percona.com/services/managed-services)r [consulting services ,](https://www.percona.com/services/consulting) contact [Percona Sales.](https://www.percona.com/about-percona/contact)

```
Last update: 2022-12-20
```
# <span id="page-50-0"></span>12.4 Using sidecar containers

The Operator allows you to deploy additional (so-called sidecar) containers to the Pod. You can use this feature to run debugging tools, some specific monitoring solutions, etc.

```
Note
```
Custom sidecar containers [can easily access other components of your cluster](https://kubernetes.io/docs/concepts/workloads/pods/#resource-sharing-and-communication).

Therefore they should be used carefully and by experienced users only.

## 12.4.1 Adding a sidecar container

You can add sidecar containers to PostgreSQL instance and pgBouncer Pods. Just use sidecars subsection in the instances or proxy.pgBouncer Custom Resource section in the deploy/cr.yaml configuration file. In this subsection, you should specify at least the name and image of your container, and possibly a command to run:

```
spec:
  instances:
    ....
    sidecars:
     - image: busybox
      command: ["/bin/sh"]
      args: ["-c", "while true; do echo echo $(date -u) 'test' >> /dev/null; sleep 5; done"]
      name: my-sidecar-1
 ....
```
Apply your modifications as usual:

```
$ kubectl apply -f deploy/cr.yaml
```
Note

More options suitable for the sidecars subsection can be found in the [Custom Resource options reference.](#page-53-0)

Running kubectl describe command for the appropriate Pod can bring you the information about the newly created container:

```
$ kubectl describe pod cluster1-instance1
```
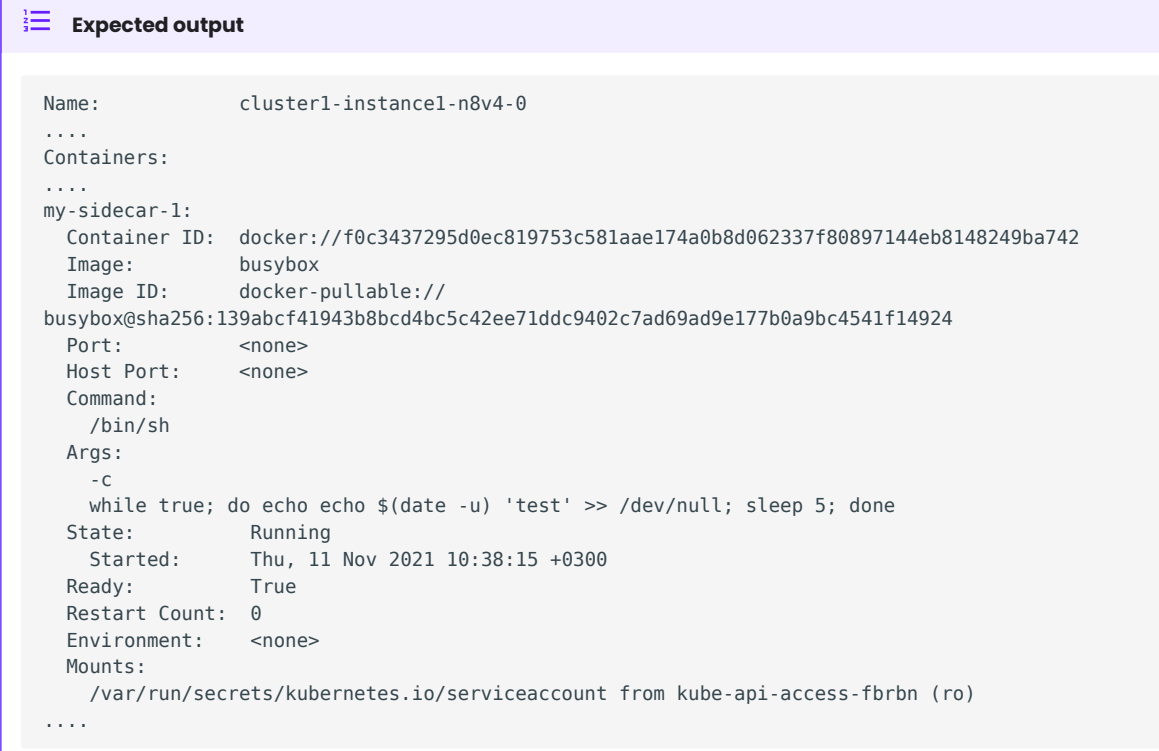

# 12.4.2 Getting shell access to a sidecar container

You can login to your sidecar container as follows:

```
$ kubectl exec -it cluster1-instance1n8v4-0 -c my-sidecar-1 -- sh
/ #
```
CONTACT US

For free technical help, visit the Percona [Community Forum](https://forums.percona.com/c/postgresql/percona-kubernetes-operator-for-postgresql/68?utm_campaign=Doc-20pages).

To report bugs or submit feature requests, open a [JIRA](https://jira.percona.com/projects/K8SPG/issues/) ticket.

For paid [support](https://www.percona.com/services/support) and [managed o](https://www.percona.com/services/managed-services)r [consulting services ,](https://www.percona.com/services/consulting) contact [Percona Sales.](https://www.percona.com/about-percona/contact)

Last update: 2023-05-03

# 12.5 Pause/resume PostgreSQL Cluster

There may be external situations when it is needed to pause your Cluster for a while and then start it back up (some works related to the maintenance of the enterprise infrastructure, etc.).

The deploy/cr.yaml file contains a special spec.pause key for this. Setting it to true gracefully stops the cluster:

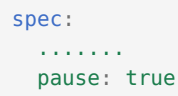

To start the cluster after it was paused just revert the spec.pause key to false .

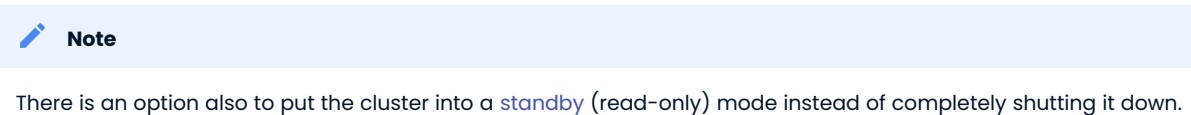

This is done by a special spec.standby key, which should be set to true for read-only state or should be set to false for normal cluster operation:

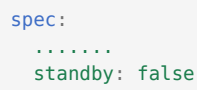

CONTACT US

For free technical help, visit the Percona [Community Forum](https://forums.percona.com/c/postgresql/percona-kubernetes-operator-for-postgresql/68?utm_campaign=Doc-20pages).

To report bugs or submit feature requests, open a [JIRA](https://jira.percona.com/projects/K8SPG/issues/) ticket.

For paid [support](https://www.percona.com/services/support) and [managed o](https://www.percona.com/services/managed-services)r [consulting services ,](https://www.percona.com/services/consulting) contact [Percona Sales.](https://www.percona.com/about-percona/contact)

Last update: 2023-05-03

# 13. Reference

# <span id="page-53-0"></span>13.1 Custom Resource options

The Cluster is configured via the [deploy/cr.yaml](https://github.com/percona/percona-postgresql-operator/blob/main/deploy/cr.yaml) file.

The metadata part of this file contains the following keys:

- name ( cluster1 by default) sets the name of your Percona Distribution for PostgreSQL Cluster; it should include only [URL-compatible characters,](https://datatracker.ietf.org/doc/html/rfc3986#section-2.3) not exceed 22 characters, start with an alphabetic character, and end with an alphanumeric character;
- finalizers.percona.com/delete-ssl if present, activates the [Finalizer](https://kubernetes.io/docs/tasks/extend-kubernetes/custom-resources/custom-resource-definitions/#finalizers) which deletes [objects, created for](#page-29-0) [SSL](#page-29-0) (Secret, certificate, and issuer) after the cluster deletion event (off by default).
- finalizers.percona.com/delete-pvc if present, activates the [Finalizer](https://kubernetes.io/docs/tasks/extend-kubernetes/custom-resources/custom-resource-definitions/#finalizers) which deletes [Persistent Volume](https://kubernetes.io/docs/concepts/storage/persistent-volumes/) [Claims](https://kubernetes.io/docs/concepts/storage/persistent-volumes/) for Percona XtraDB Cluster Pods after the cluster deletion event (off by default).

The spec part of the [deploy/cr.yaml](https://github.com/percona/percona-postgresql-operator/blob/main/deploy/cr.yaml) file contains the following:

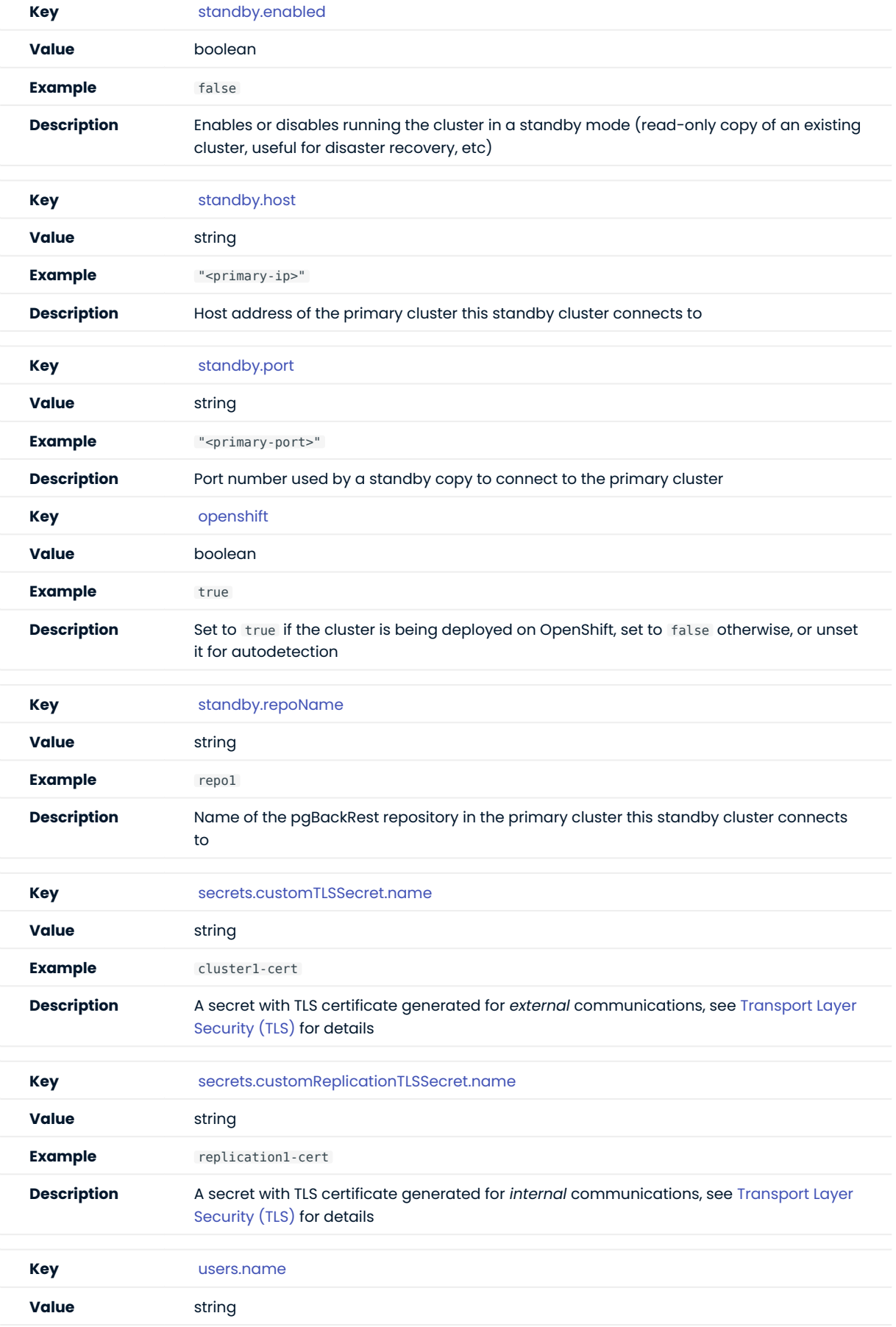

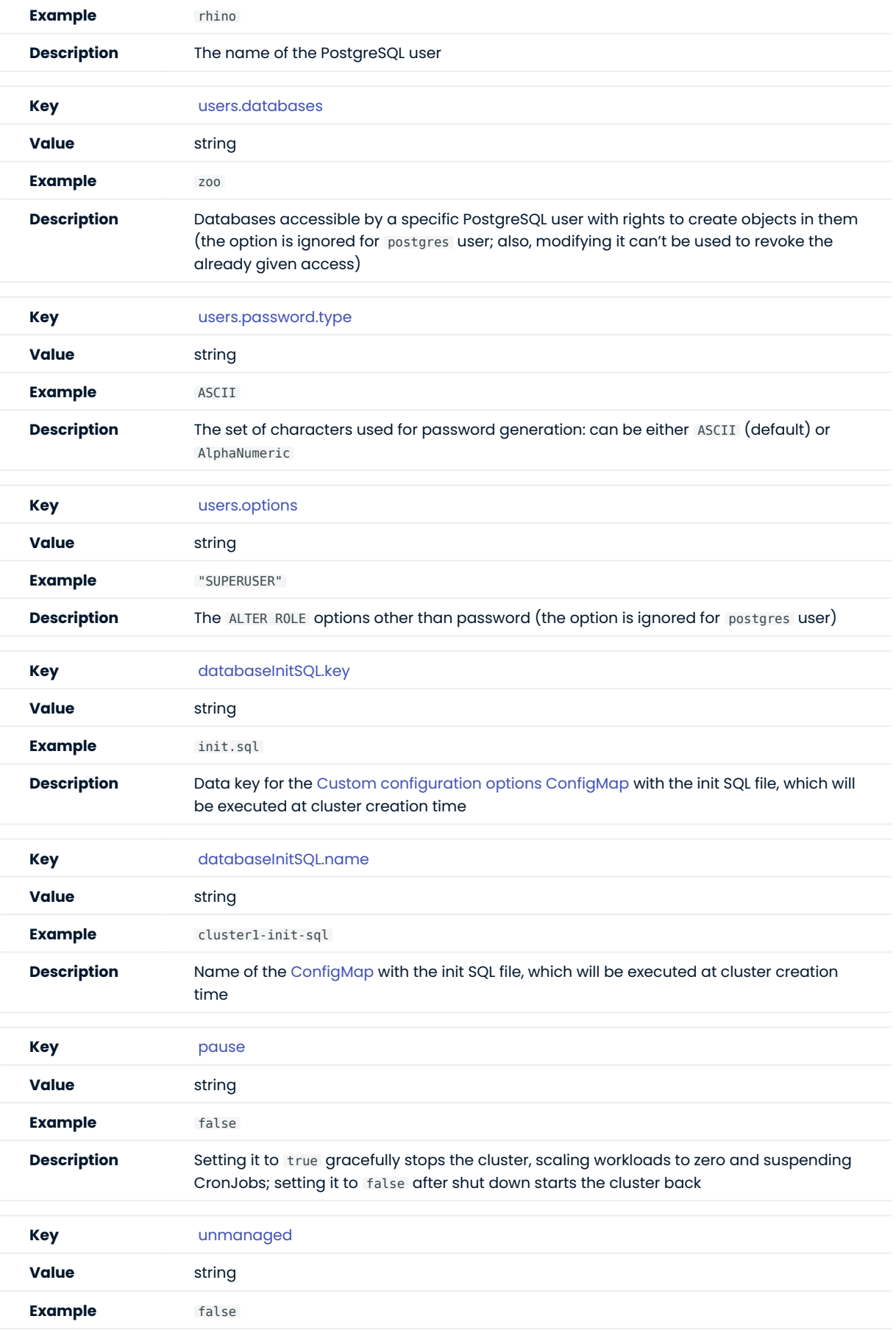

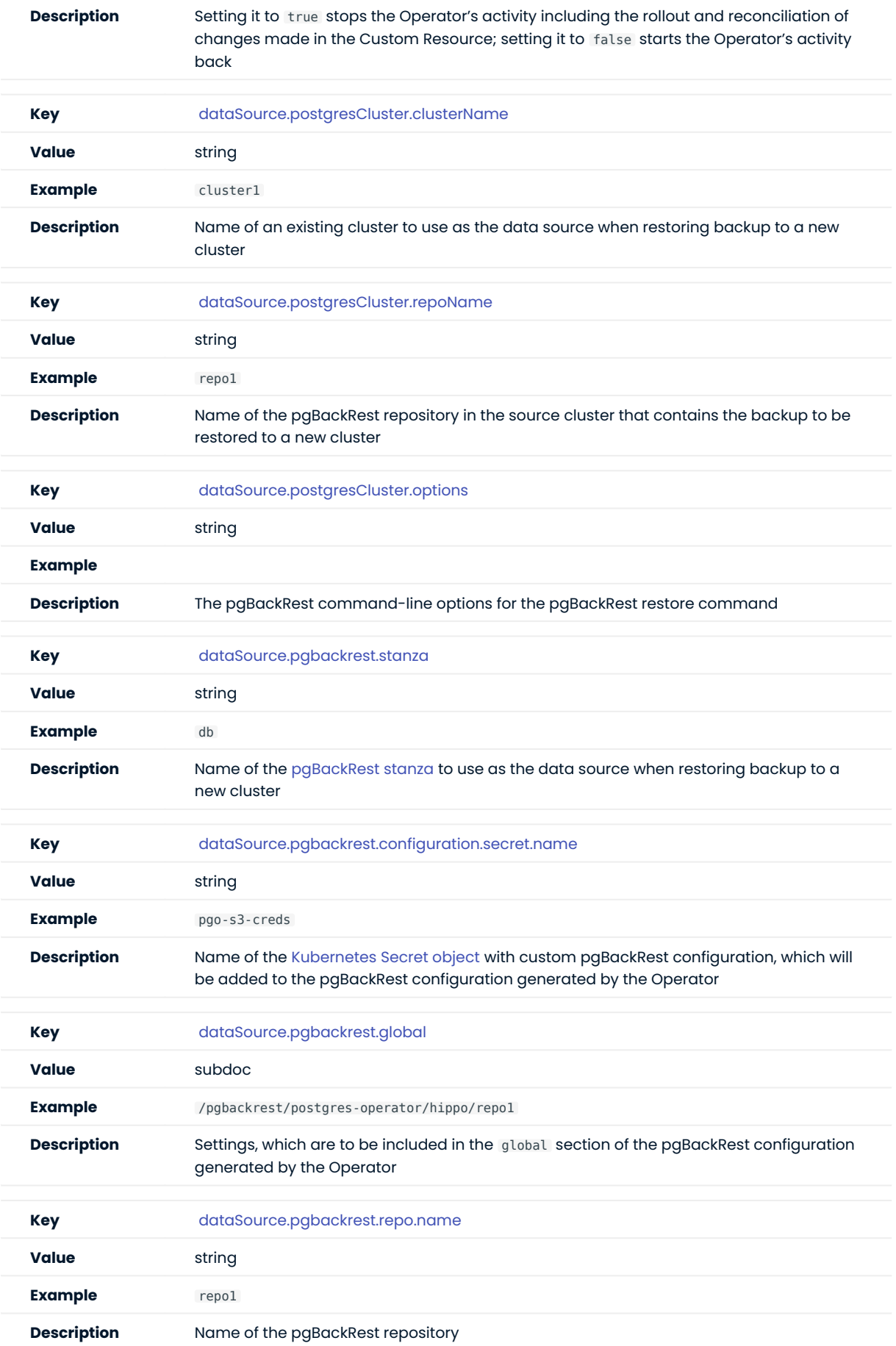

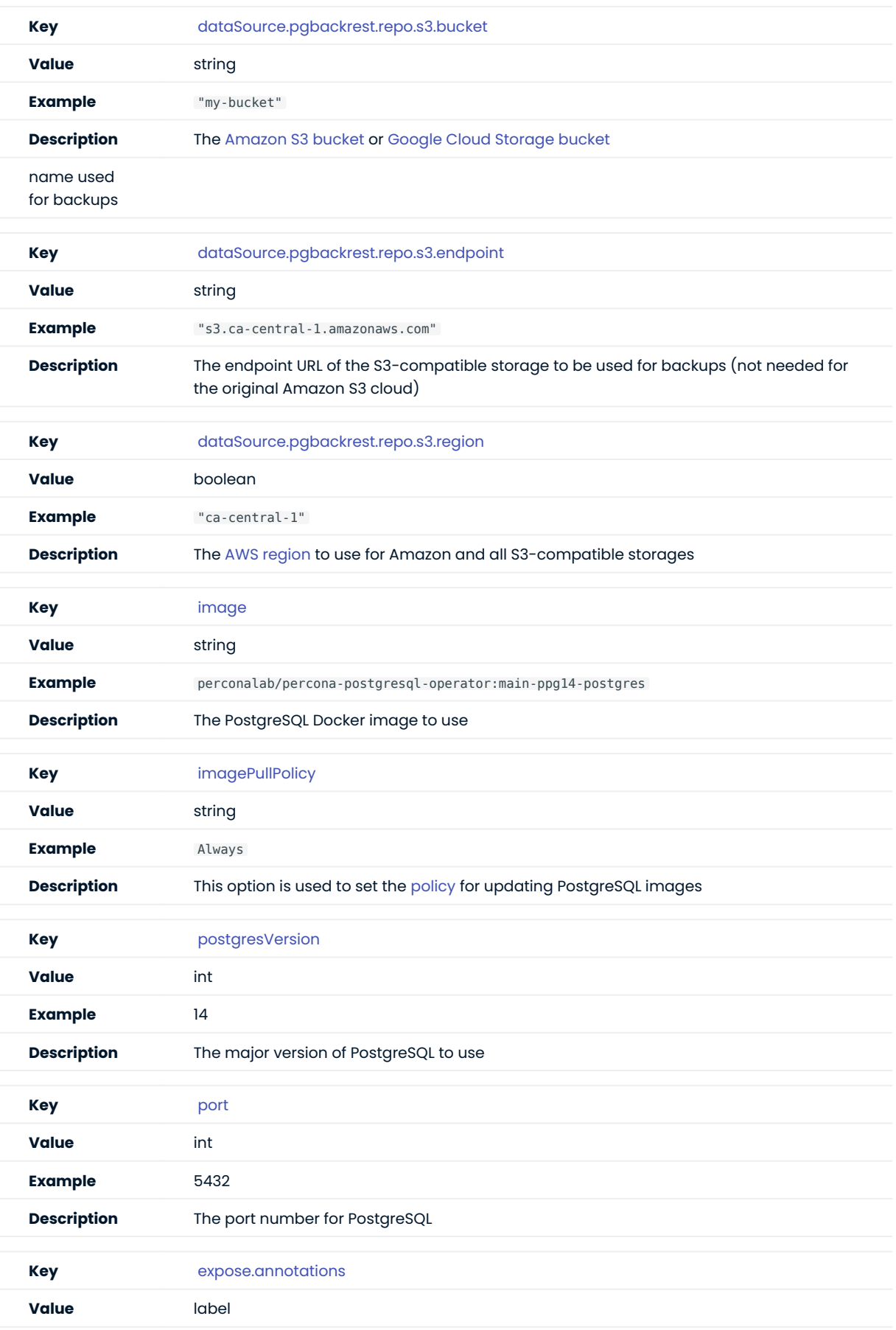

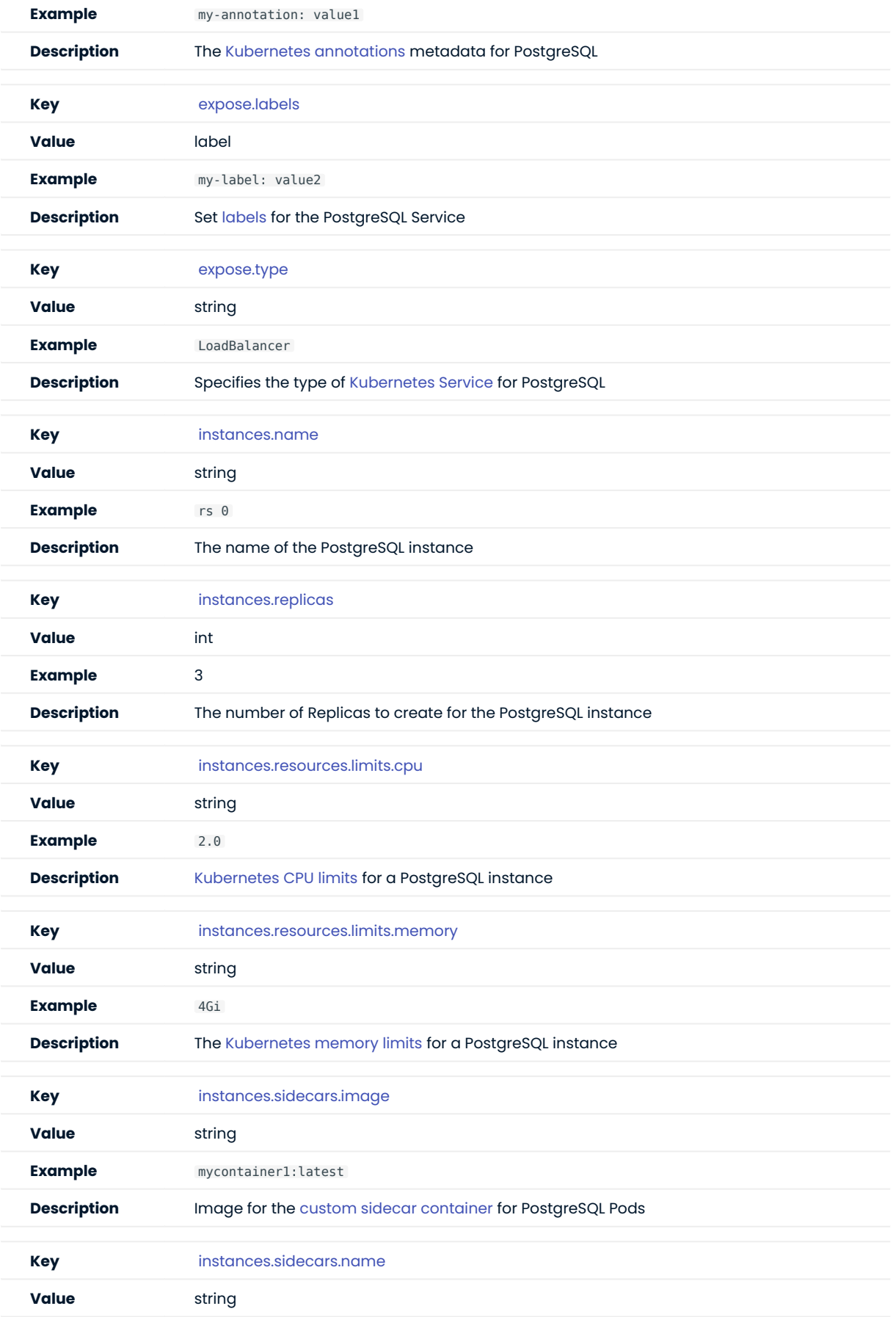

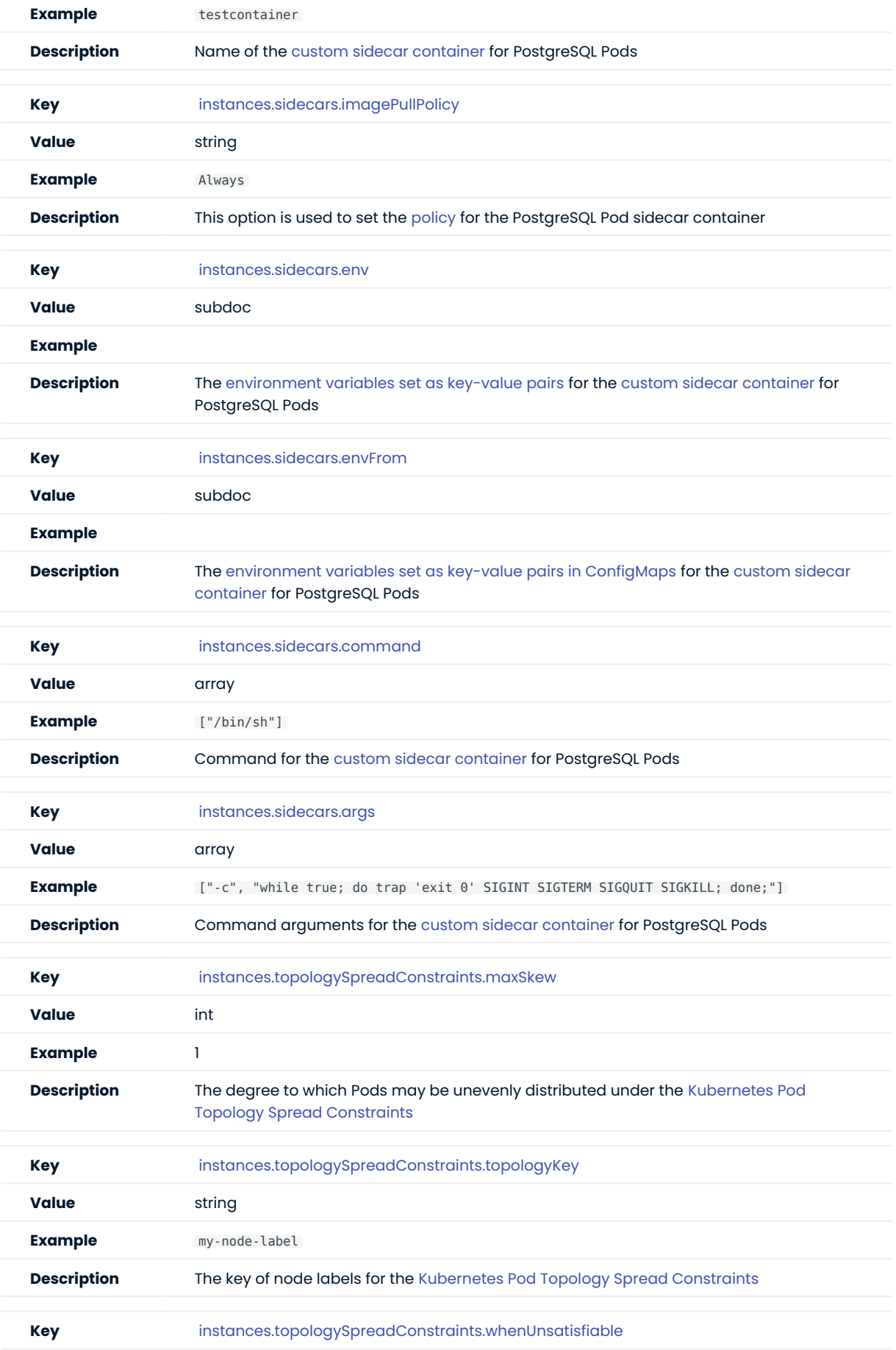

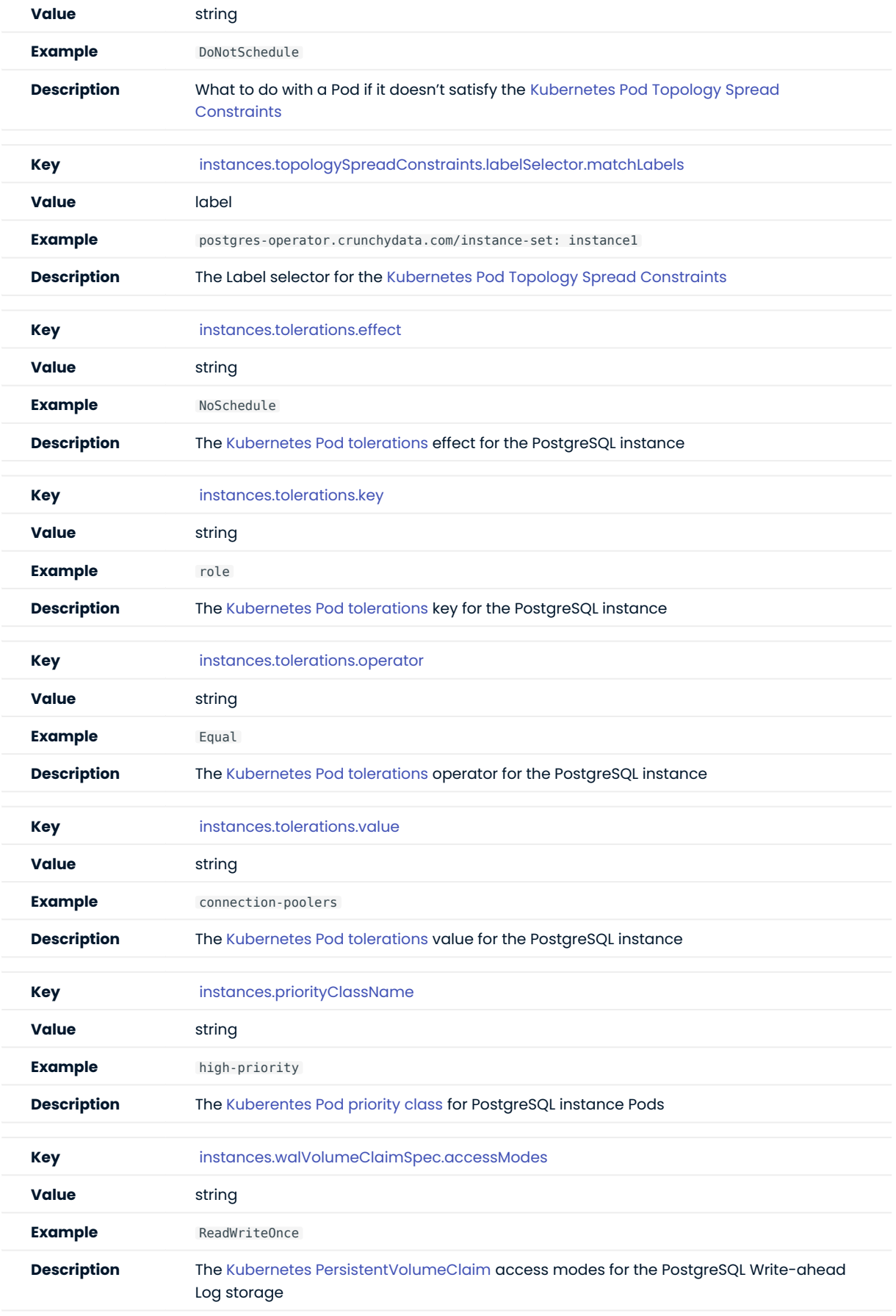

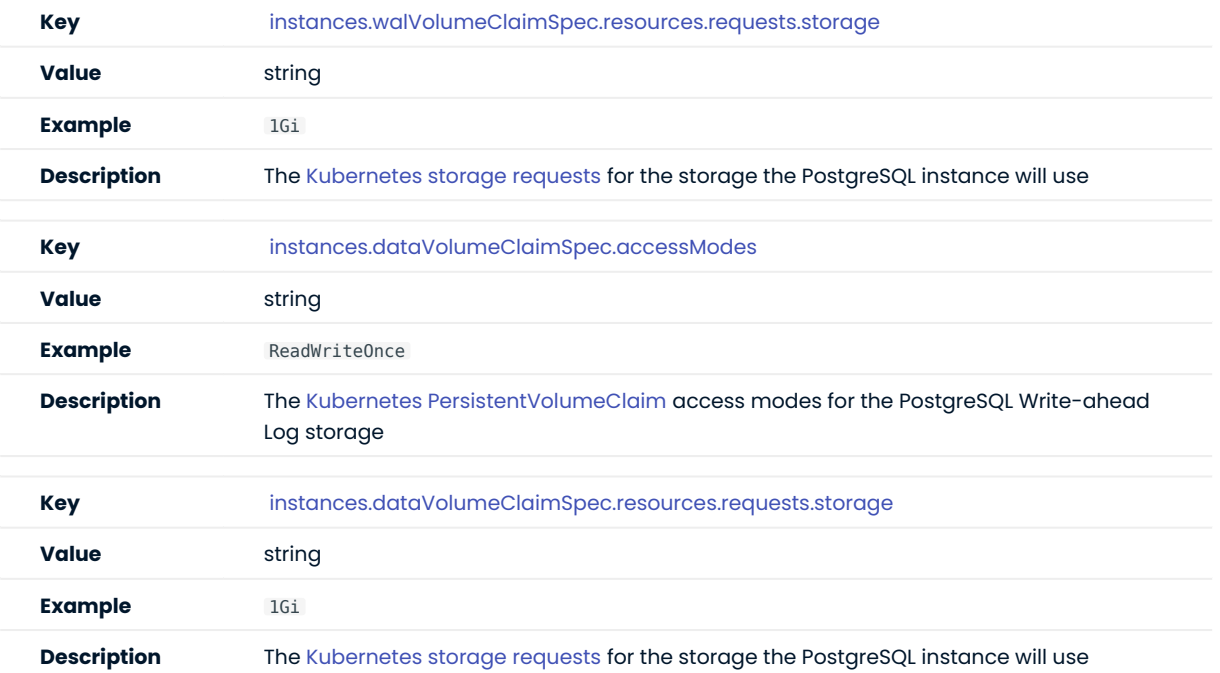

# 13.1.1 Backup Section

The backup section in the [deploy/cr.yaml](https://github.com/percona/percona-postgresql-operator/blob/main/deploy/cr.yaml) file contains the following configuration options for the regular Percona Distribution for PostgreSQL backups.

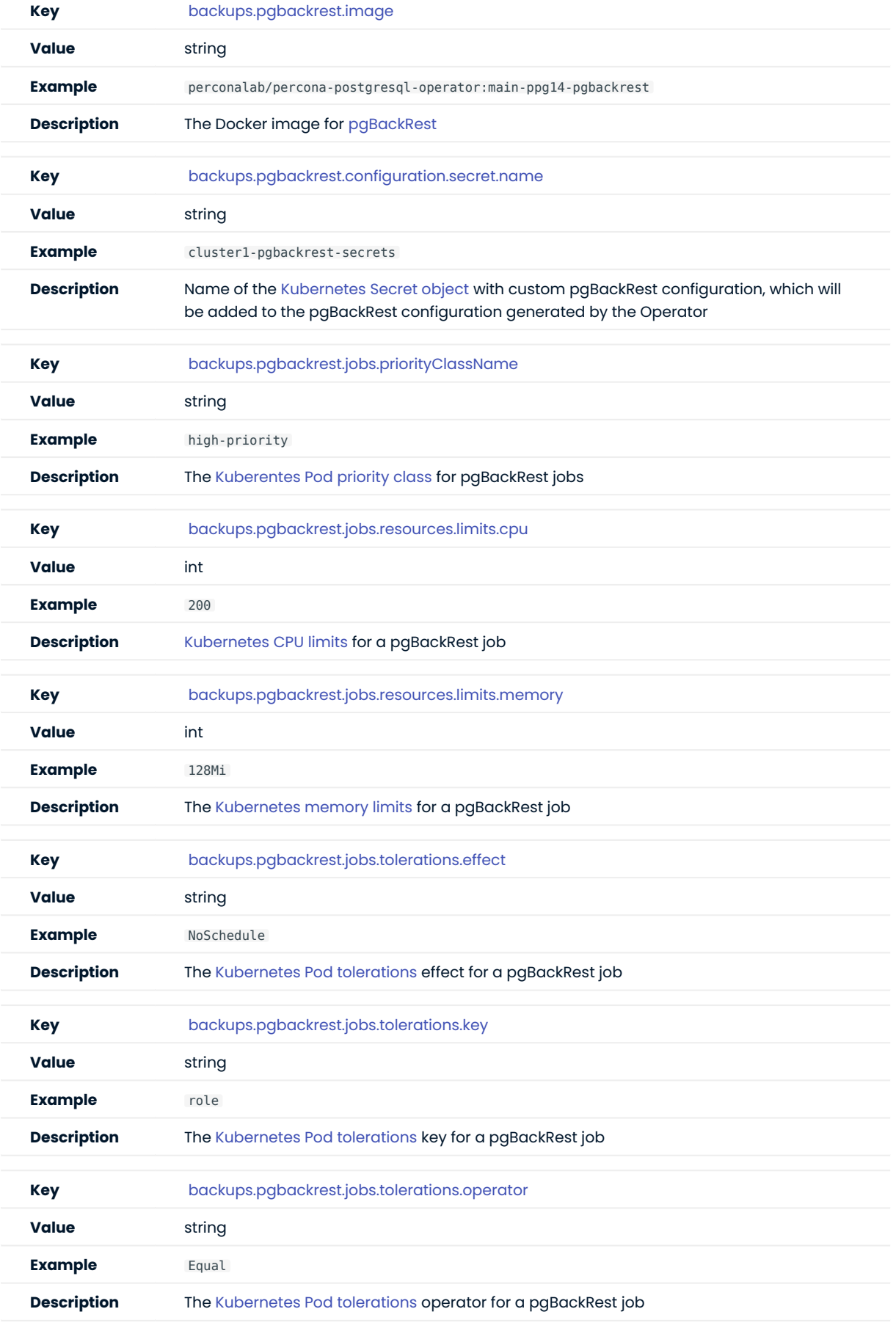

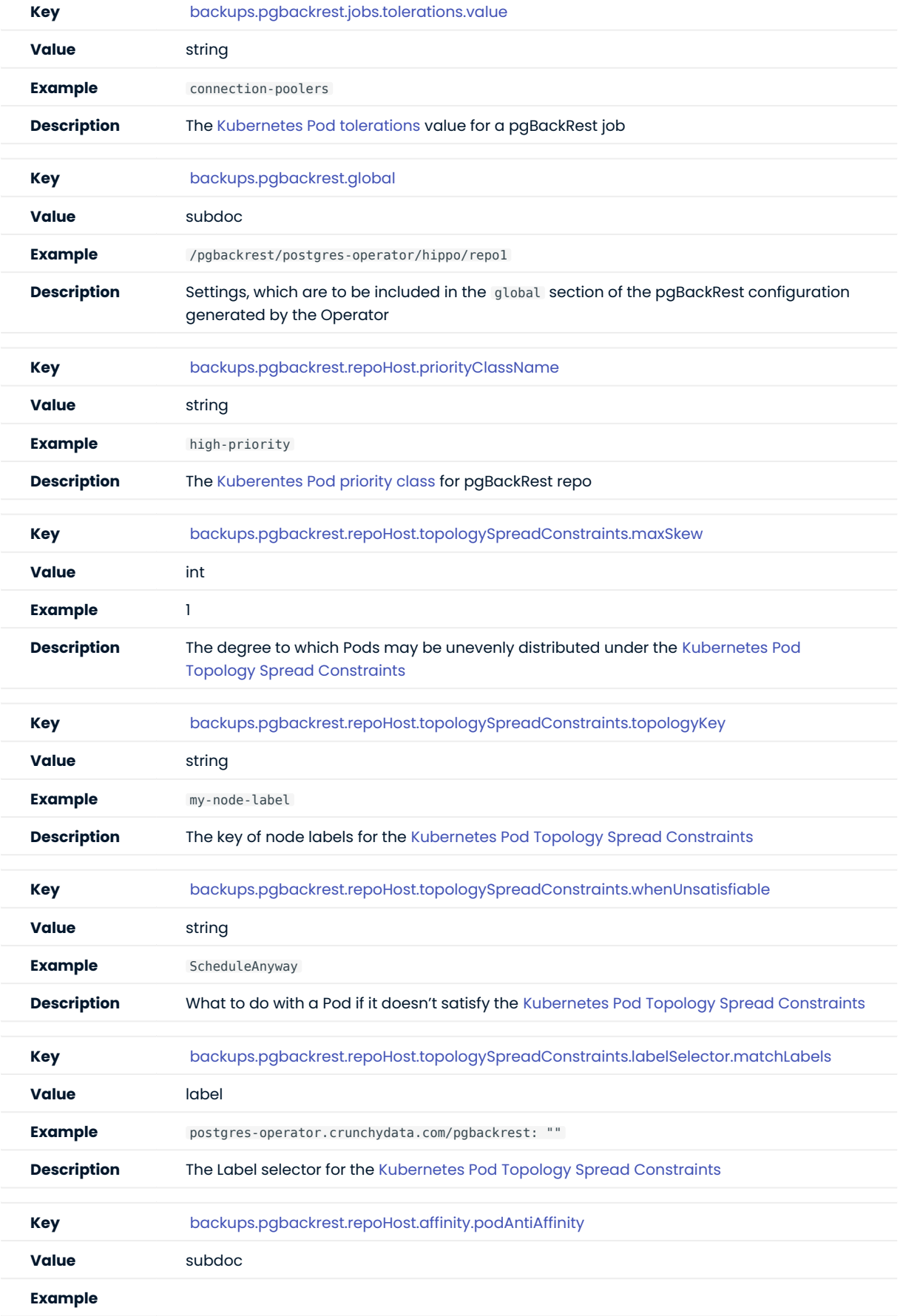

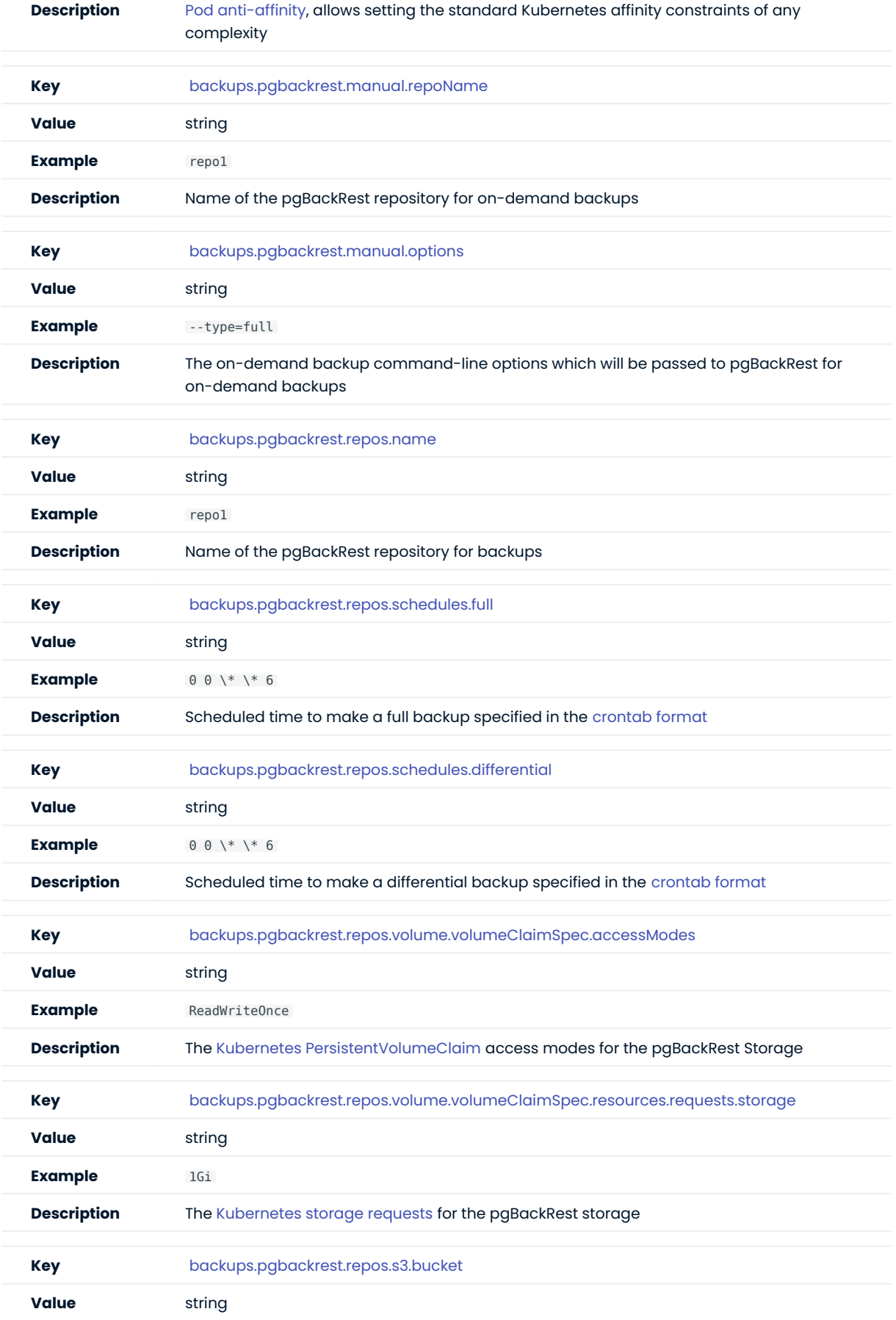

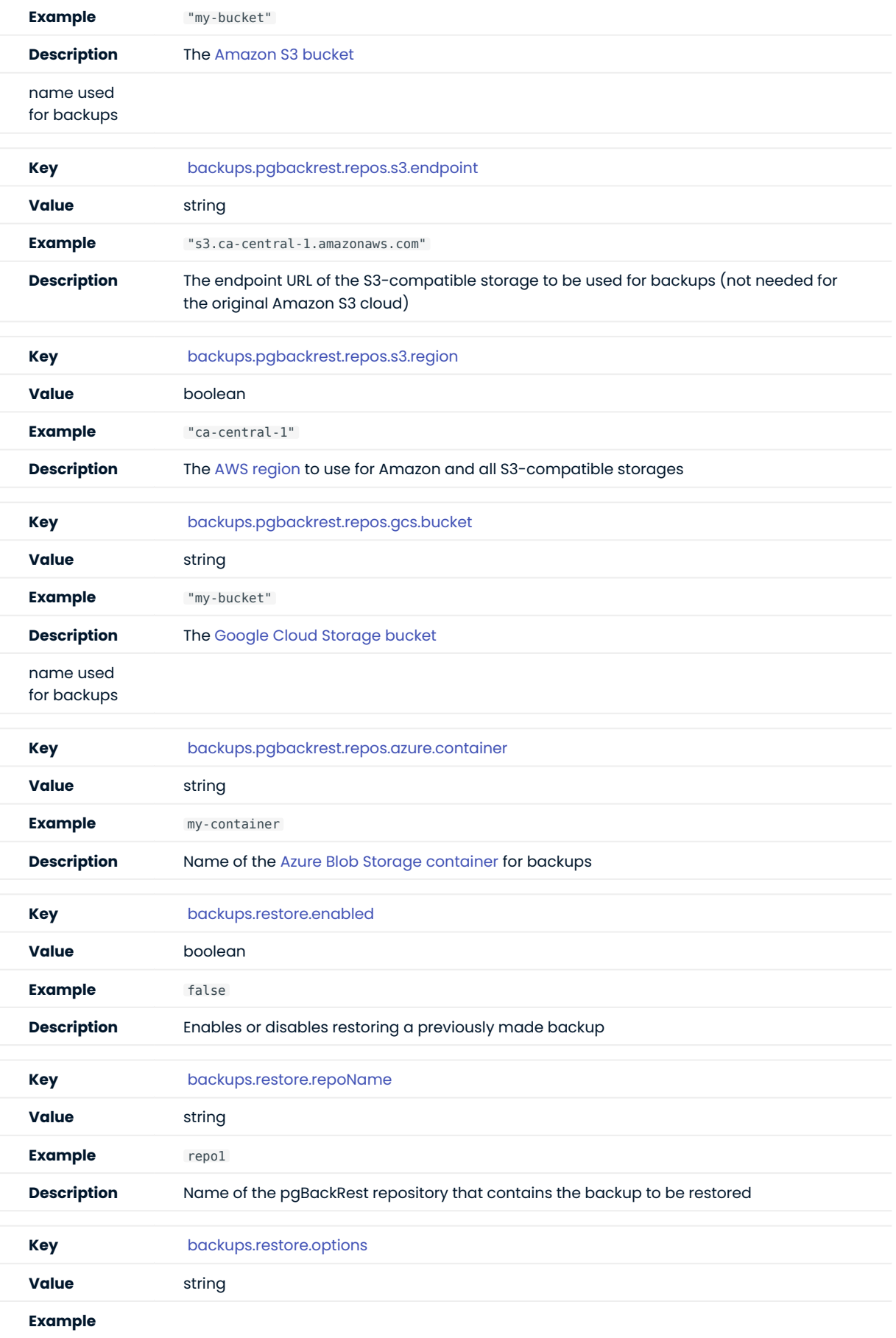

## **Description** The pgBackRest command-line options for the pgBackRest restore command

## 13.1.2 PMM Section

The pmm section in the [deploy/cr.yaml](https://github.com/percona/percona-postgresql-operator/blob/main/deploy/cr.yaml) file contains configuration options for Percona Monitoring and Management.

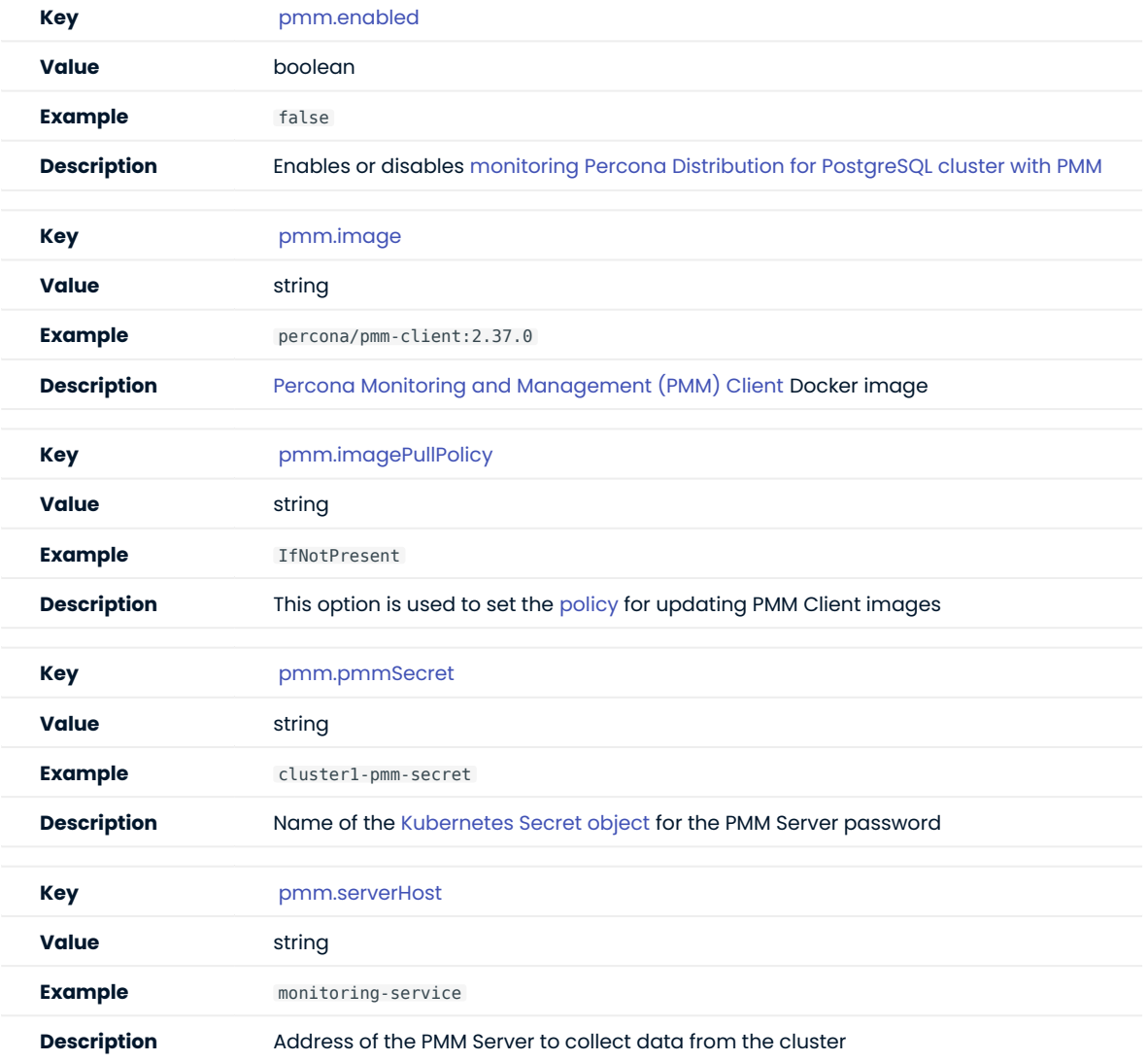

# 13.1.3 proxy Section

The proxy section in the [deploy/cr.yaml](https://github.com/percona/percona-postgresql-operator/blob/main/deploy/cr.yaml) file contains configuration options for the [pgBouncer](http://pgbouncer.github.io/) connection pooler for PostgreSQL.

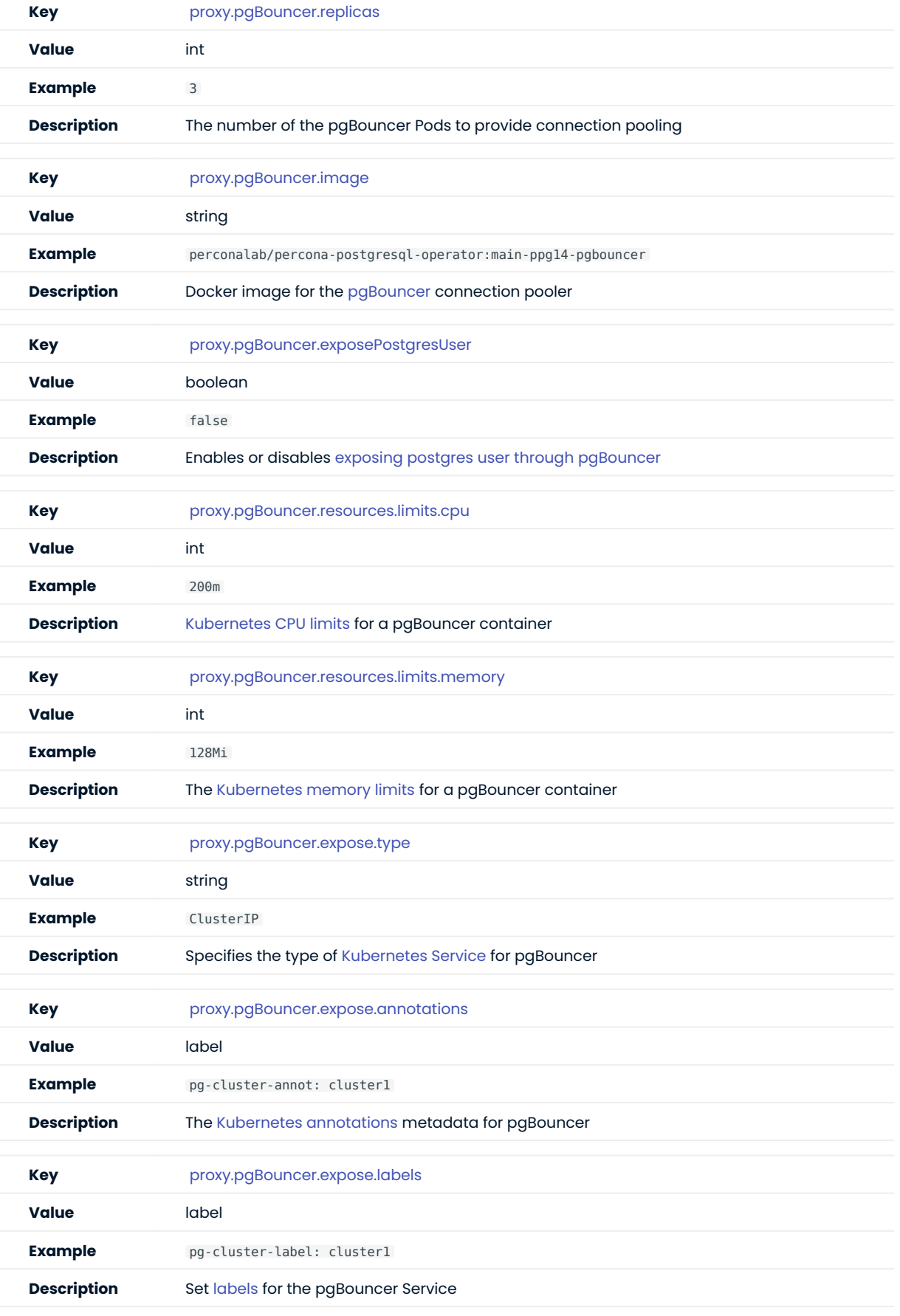

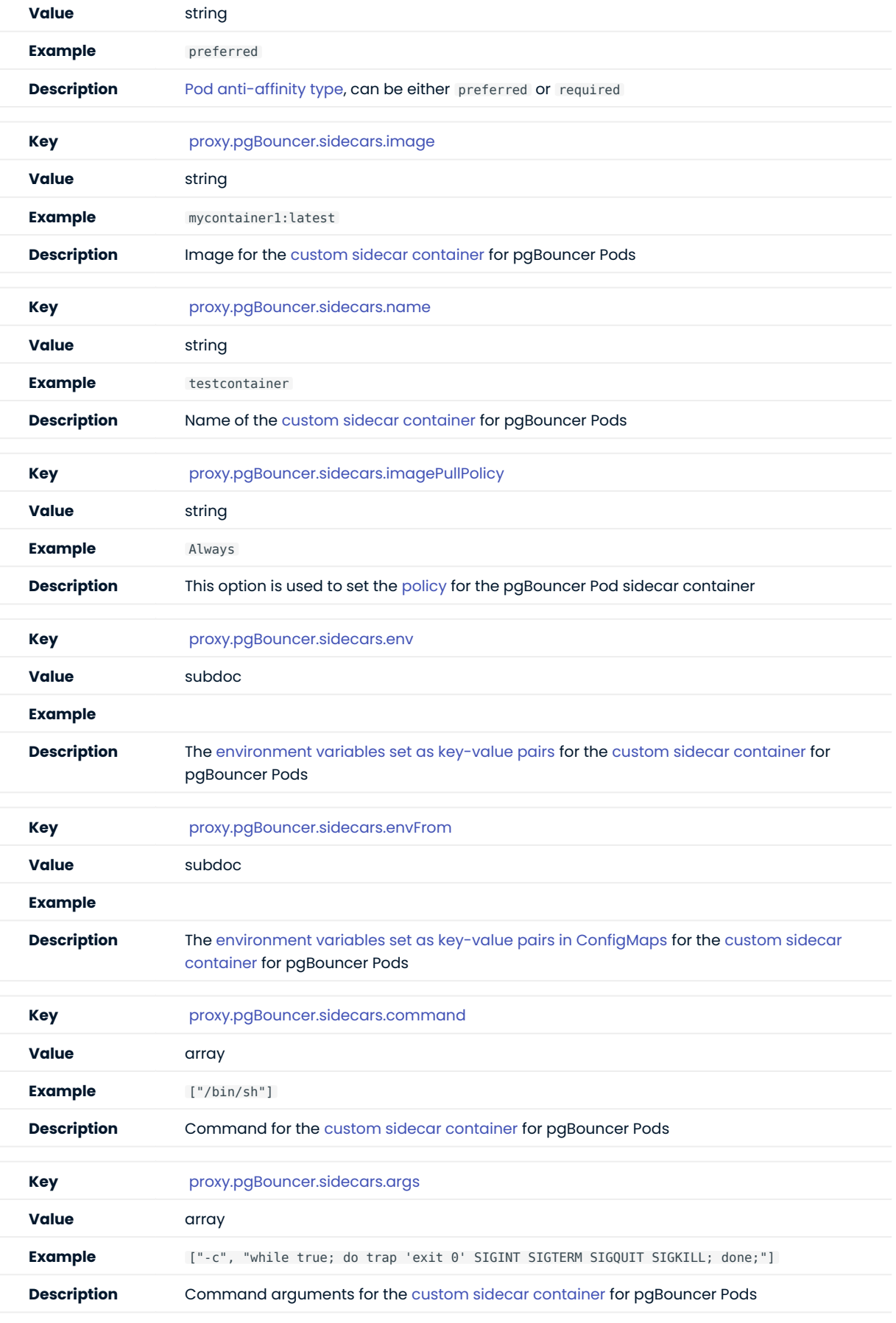
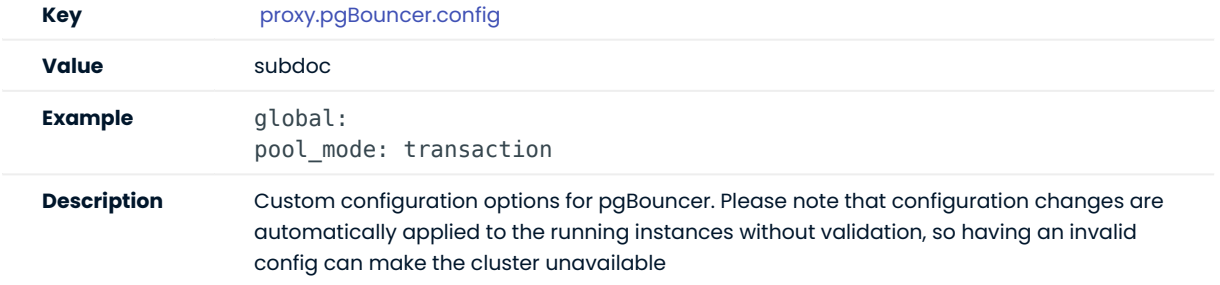

## 13.1.4 patroni Section

The patroni section in the [deploy/cr.yaml](https://github.com/percona/percona-postgresql-operator/blob/main/deploy/cr.yaml) file contains configuration options to customize the PostgreSQL high-availability implementation based on [Patroni.](https://patroni.readthedocs.io/)

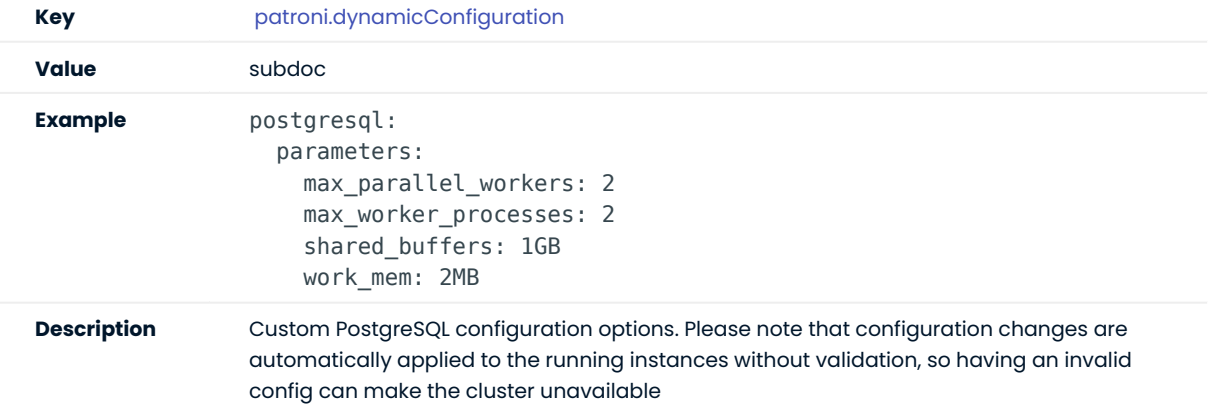

CONTACT US

For free technical help, visit the Percona [Community Forum](https://forums.percona.com/c/postgresql/percona-kubernetes-operator-for-postgresql/68?utm_campaign=Doc-20pages).

To report bugs or submit feature requests, open a [JIRA](https://jira.percona.com/projects/K8SPG/issues/) ticket.

For paid [support](https://www.percona.com/services/support) and [managed o](https://www.percona.com/services/managed-services)r [consulting services ,](https://www.percona.com/services/consulting) contact [Percona Sales.](https://www.percona.com/about-percona/contact)

## 13.2 Percona certified images

Following table presents Percona's certified docker images to be used with the Percona Operator for PostgreSQL:

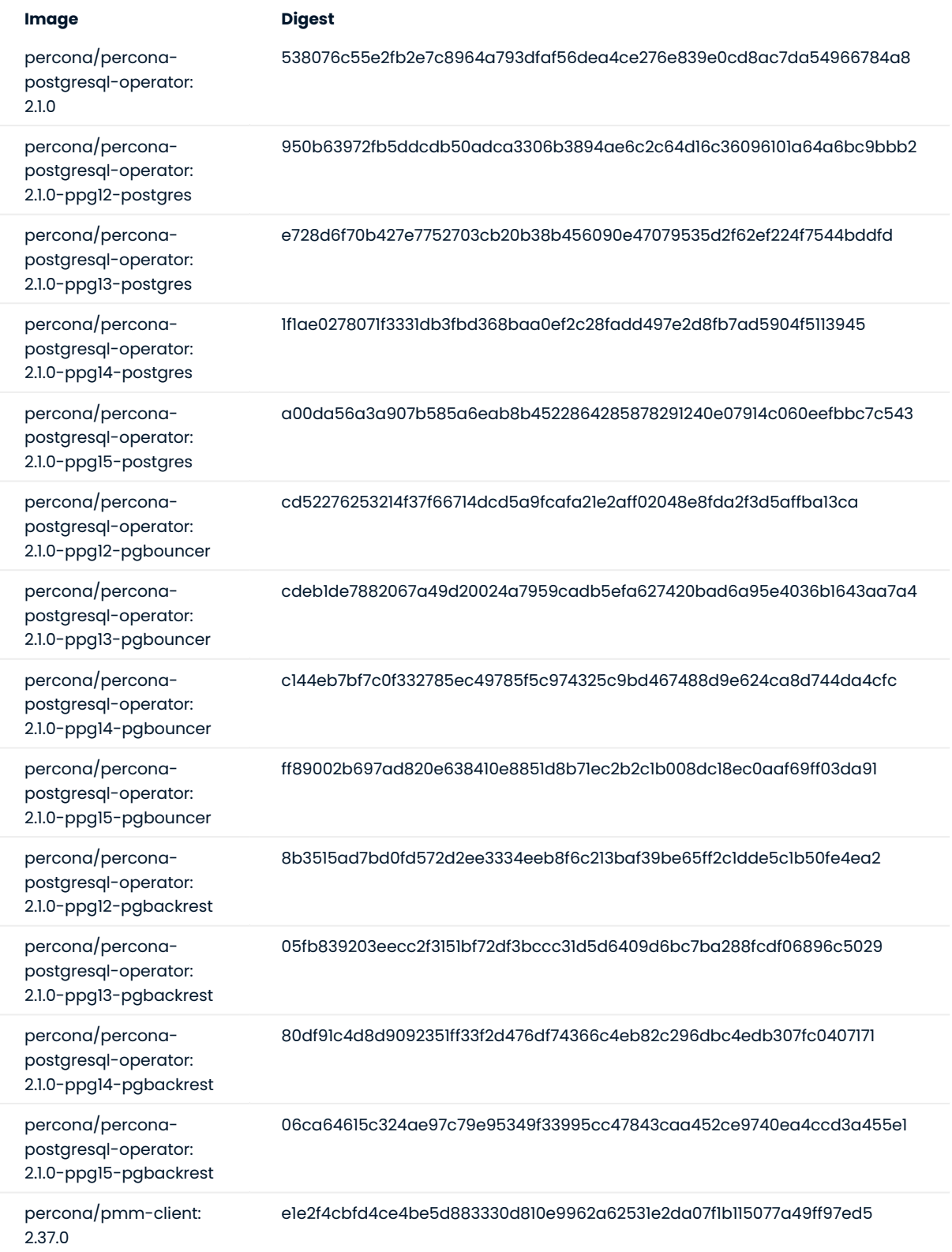

#### CONTACT US

For free technical help, visit the Percona [Community Forum](https://forums.percona.com/c/postgresql/percona-kubernetes-operator-for-postgresql/68?utm_campaign=Doc-20pages).

To report bugs or submit feature requests, open a [JIRA](https://jira.percona.com/projects/K8SPG/issues/) ticket.

For paid [support](https://www.percona.com/services/support) and [managed o](https://www.percona.com/services/managed-services)r [consulting services ,](https://www.percona.com/services/consulting) contact [Percona Sales.](https://www.percona.com/about-percona/contact)

# 14. Release Notes

## 14.1 Percona Operator for PostgreSQL Release Notes

- [Percona Operator for PostgreSQL](#page-76-0) 2.1.0 Tech preview (2023-05-04)
- [Percona Operator for PostgreSQL](#page-78-0) 2.0.0 Tech preview (2022-12-30)

CONTACT US

For free technical help, visit the Percona [Community Forum](https://forums.percona.com/c/postgresql/percona-kubernetes-operator-for-postgresql/68?utm_campaign=Doc-20pages).

To report bugs or submit feature requests, open a [JIRA](https://jira.percona.com/projects/K8SPG/issues/) ticket.

For paid [support](https://www.percona.com/services/support) and [managed o](https://www.percona.com/services/managed-services)r [consulting services ,](https://www.percona.com/services/consulting) contact [Percona Sales.](https://www.percona.com/about-percona/contact)

## <span id="page-76-0"></span>14.2 Percona Operator for PostgreSQL 2.1.0 (Tech preview)

#### • Date

May 4, 2023

#### $\bm{\cdot}$  Installation

[Installing Percona Operator for PostgreSQL](https://docs.percona.com/percona-operator-for-postgresql/2.0/index.html#installation-guide)

The Percona Operator built with best practices of configuration and setup of [Percona Distribution for](https://www.percona.com/doc/postgresql/LATEST/index.html) [PostgreSQL on Kubernetes](https://www.percona.com/doc/postgresql/LATEST/index.html).

Percona Operator for PostgreSQL helps create and manage highly available, enterprise-ready PostgreSQL clusters on Kubernetes. It is 100% open source, free from vendor lock-in, usage restrictions and expensive contracts, and includes enterprise-ready features: backup/restore, high availability, replication, logging, and more.

The benefits of using Percona Operator for PostgreSQL include saving time on database operations via automation of Day-1 and Day-2 operations and deployment of consistent and vetted environment on Kubernetes.

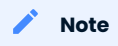

Version 2.1.0 of the Percona Operator for PostgreSQL is a tech preview release and it is not recommended for production environments. As of today, we recommend using [Percona Operator for PostgreSQL 1.x](https://docs.percona.com/percona-operator-for-postgresql/index.html), which is production-ready and contains everything you need to quickly and consistently deploy and scale PostgreSQL clusters in a Kubernetes-based environment, on-premises or in the cloud.

## 14.2.1 Release Highlights

- PostgreSQL 15 is now officially supported by the Operator with the [new exciting features](https://www.percona.com/blog/postgresql-15-new-features-to-be-excited-about/) it brings to developers
- $\bm{\cdot}$  UX improvements related to Custom Resource have been added in this release, including the handy pg, pg-backup, and pg-restore short names useful to quickly query the cluster state with the kubectl get command and additional information in the status fields, which now show name , endpoint , status , and age

## 14.2.2 New Features

- $\bullet$  [K8SPG-328](https://jira.percona.com/browse/K8SPG-328): The new delete-pvc finalizer allows to either delete or preserve Persistent Volumes at Custom Resource deletion
- $\bullet$  [K8SPG-330](https://jira.percona.com/browse/K8SPG-330): The new  $\,$  delete-ssl  $\,$  finalizer can now be used to automatically delete objects created for SSL (Secret, certificate, and issuer) in case of cluster deletion
- $\bullet$  [K8SPG-331:](https://jira.percona.com/browse/K8SPG-331) Starting from now, the Operator adds short names to its Custom Resources:  $\,$  pg , <code>pg-backup</code> , and pg-restore
- [K8SPG-282](https://jira.percona.com/browse/K8SPG-282): PostgreSQL 15 is now officially supported by the Operator

### 14.2.3 Improvements

- $\bullet$  [K8SPG-262](https://jira.percona.com/browse/K8SPG-262): The Operator now does not attempt to start Percona Monitoring and Management (PMM) client if the corresponding secret does not contain the pmmserver or pmmserverkey key
- $\bullet$  [K8SPG-285](https://jira.percona.com/browse/K8SPG-285): To improve the Operator we capture anonymous telemetry and usage data. In this release we [add more data points](#page-31-0) to it
- . [K8SPG-295](https://jira.percona.com/browse/K8SPG-295): Additional information was added to the status of the Operator Custom Resource, which now shows name , endpoint , status , and age fields
- $\bullet$  [K8SPG-304:](https://jira.percona.com/browse/K8SPG-304) The Operator stops using trust authentication method in  $\,$  pg\_hba.conf  $\,$  for better security
- [K8SPG-325](https://jira.percona.com/browse/K8SPG-325): Custom Resource options previously named paused and shutdown were renamed to unmanaged and pause for better alignment with other Percona Operators

#### 14.2.4 Bugs Fixed

- $\bullet$  [K8SPG-272](https://jira.percona.com/browse/K8SPG-272): Fix a bug due to which PMM agent related to the Pod wasn't deleted from the PMM Server inventory on Pod termination
- $\bullet$  [K8SPG-279:](https://jira.percona.com/browse/K8SPG-279) Fix a bug which made the Operator to crash after creating a backup if there was no backups.pgbackrest.manual section in the Custom Resource
- •[K8SPG-298:](https://jira.percona.com/browse/K8SPG-298) Fix a bug due to which the shutdown Custom Resource option didn't work making it impossible to pause the cluster
- $\bullet$  [K8SPG-334](https://jira.percona.com/browse/K8SPG-334): Fix a bug which made it possible for the monitoring user to have special characters in the autogenerated password, making it incompatible with the PMM Client

#### 14.2.5 Supported platforms

The following platforms were tested and are officially supported by the Operator 2.1.0:

- [Google Kubernetes Engine \(GKE\)](https://cloud.google.com/kubernetes-engine) 1.23 1.25 •
- [Amazon Elastic Container Service for Kubernetes \(EKS\)](https://aws.amazon.com) 1.23 1.25 •

This list only includes the platforms that the Percona Operators are specifically tested on as part of the release process. Other Kubernetes flavors and versions depend on the backward compatibility offered by Kubernetes itself.

CONTACT US

For free technical help, visit the Percona [Community Forum](https://forums.percona.com/c/postgresql/percona-kubernetes-operator-for-postgresql/68?utm_campaign=Doc-20pages).

To report bugs or submit feature requests, open a [JIRA](https://jira.percona.com/projects/K8SPG/issues/) ticket.

For paid [support](https://www.percona.com/services/support) and [managed o](https://www.percona.com/services/managed-services)r [consulting services ,](https://www.percona.com/services/consulting) contact [Percona Sales.](https://www.percona.com/about-percona/contact)

## <span id="page-78-0"></span>14.3 Percona Operator for PostgreSQL 2.0.0 (Tech preview)

#### • Date

December 30, 2022

#### $\bm{\cdot}$  Installation

[Installing Percona Operator for PostgreSQL](https://www.percona.com/doc/kubernetes-operator-for-postgresql/2.0/index.html#installation-guide)

The Percona Operator is based on best practices for configuration and setup of a [Percona Distribution for](https://www.percona.com/doc/postgresql/LATEST/index.html) [PostgreSQL on Kubernetes.](https://www.percona.com/doc/postgresql/LATEST/index.html) The benefits of the Operator are many, but saving time and delivering a consistent and vetted environment is key.

### Note

Version 2.0.0 of the Percona Operator for PostgreSQL is a tech preview release and it is not recommended for production environments. As of today, we recommend using [Percona Operator for PostgreSQL 1.x](https://www.percona.com/https://docs.percona.com/percona-operator-for-postgresql/index.html), which is production-ready and contains everything you need to quickly and consistently deploy and scale PostgreSQL clusters in a Kubernetes-based environment, on-premises or in the cloud.

The Percona Operator for PostgreSQL 2.x is based on the 5.x branch of the [Postgres Operator developed by](https://access.crunchydata.com/documentation/postgres-operator/latest/) [Crunchy Data.](https://access.crunchydata.com/documentation/postgres-operator/latest/) Please see the main changes in this version below.

## 14.3.1 Architecture

[Operator SDK](https://sdk.operatorframework.io/) is now used to build and package the Operator. It simplifies the development and brings more contribution friendliness to the code, resulting in better potential for growing the community. Users now have full control over Custom Resource Definitions that Operator relies on, which simplifies the deployment and management of the operator.

In version 1.x we relied on Deployment resources to run PostgreSQL clusters, whereas in 2.0 Statefulsets are used, which are the de-facto standard for running stateful workloads in Kubernetes. This change improves stability of the clusters and removes a lot of complexity from the Operator.

### 14.3.2 Backups

One of the biggest challenges in version 1.x is backups and restores. There are two main problems that our user faced:

- Not possible to change backup configuration for the existing cluster •
- Restoration from backup to the newly deployed cluster required workarounds

In this version both these issues are fixed. In addition to that:

- Run up to 4 pgBackrest repositories
- [Bootstrap the cluster](https://docs.percona.com/percona-operator-for-postgresql/2.0/backups.html) from the existing backup through Custom Resource
- [Azure Blob Storage support](https://docs.percona.com/percona-operator-for-postgresql/2.0/operator.html#use-azure-blob-storage-for-backups) •

## 14.3.3 Operations

Deploying complex topologies in Kubernetes is not possible without affinity and anti-affinity rules. In version 1.x there were various limitations and issues, whereas this version comes with substantial [improvements](https://docs.percona.com/percona-operator-for-postgresql/2.0/constraints.html) that enables users to craft the topology of their choice.

Within the same cluster users can deploy [multiple instances.](https://docs.percona.com/percona-operator-for-postgresql/2.0/operator.html#instances-name) These instances are going to have the same data, but can have different configuration and resources. This can be useful if you plan to migrate to new hardware or need to test the new topology.

Each postgreSQL node can have [sidecar containers](https://docs.percona.com/percona-operator-for-postgresql/2.0/operator.html#instances-sidecars-image) now to provide integration with your existing tools or expand the capabilities of the cluster.

## 14.3.4 Try it out now

Excited with what you read above?

- We encourage you to install the Operator following [our documentation.](https://docs.percona.com/percona-operator-for-postgresql/2.0/index.html#quickstart-guides)
- $\bullet$  Feel free to share feedback with us on the [forum](https://forums.percona.com/c/postgresql/percona-kubernetes-operator-for-postgresql/68) or raise a bug or feature request in [JIRA.](https://jira.percona.com/projects/K8SPG/issues)
- See the source code in our [Github repository.](https://github.com/percona/percona-postgresql-operator)

#### CONTACT US

For free technical help, visit the Percona [Community Forum](https://forums.percona.com/c/postgresql/percona-kubernetes-operator-for-postgresql/68?utm_campaign=Doc-20pages).

To report bugs or submit feature requests, open a [JIRA](https://jira.percona.com/projects/K8SPG/issues/) ticket.

For paid [support](https://www.percona.com/services/support) and [managed o](https://www.percona.com/services/managed-services)r [consulting services ,](https://www.percona.com/services/consulting) contact [Percona Sales.](https://www.percona.com/about-percona/contact)

Last update: 2022-12-30